**LAB GUIDE**

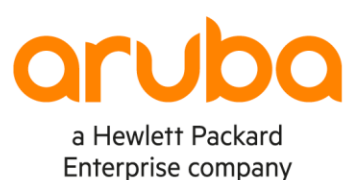

# **Deploying OSPFv2 Features**

### **!!IMPORTANT!!**

**THIS GUIDE ASSUMES THAT THE AOS-CX OVA HAS BEEN INSTALLED AND WORKS IN GNS3 OR EVE-NG. PLEASE REFER TO GNS3/EVE-NG INITIAL SETUP LABS IF REQUIRED. . . . . . . . . . . . . . .** . . . . . . . . .

 $\alpha$  $\alpha$ 

 $\mathcal{L}^{\mathcal{L}}(\mathcal{L}^{\mathcal{L}}(\mathcal{L}^{\mathcal{L$ 

. . . . . . .

. . . . . . . . . . . . . .

 $\alpha$  $\alpha$ 

 $\sim$  . . . . . . . .

**AT THIS TIME, EVE-NG DOES NOT SUPPORT EXPORTING/IMPORTING AOS-CX STARTUP-CONFIG. THE LAB USER SHOULD COPY/PASTE THE AOS-CX NODE CONFIGURATION FROM THE LAB GUIDE AS DESCRIBED IN THE LAB GUIDE IF REQUIRED.**

 $\alpha$ 

# **TABLE OF CONTENTS**

. . . . . . . . . . . . . . . .

> -----**Silla de la ca**

> > $\sim$  $\sim$  $\sim$  $\sim$

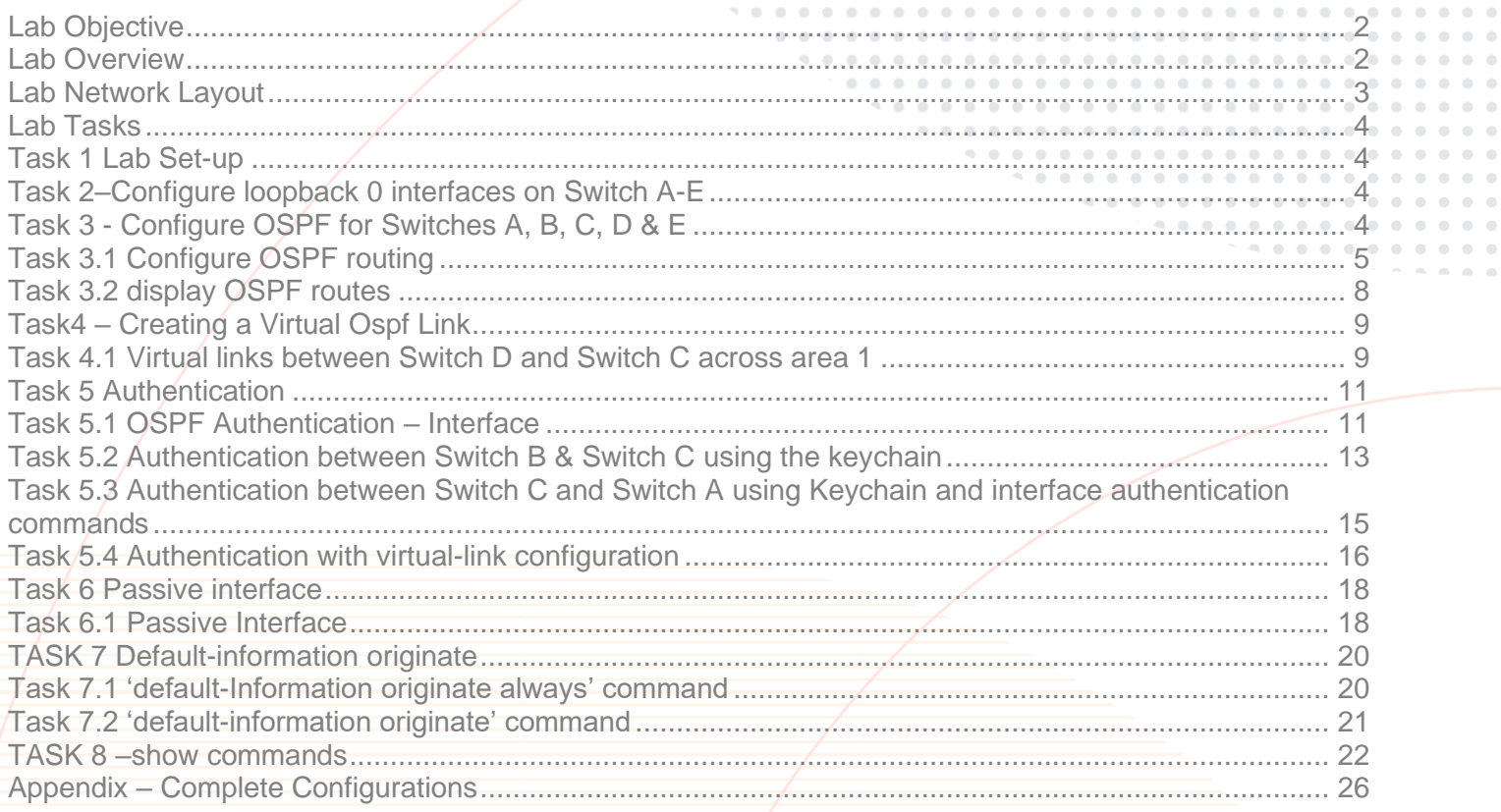

 $\sim$  0  $\sim$   $\sim$  $\begin{array}{ccc} \bullet & \bullet \end{array}$  $0 - 0$  $-0.00$  $0 - 0 - 0$  $\label{eq:3.1} \begin{array}{ll} 0 & \quad 0 & \quad 0 \end{array}$ 

 $\sim$   $\sim$ 

### <span id="page-1-0"></span>**Lab Objective**

The OSPF (Open Shortest Path Protocol) is one of the most popular routing protocols for IP Networks. It uses a link state routing (LSR) algorithm which is performed by every switch router mode in the network.

This lab should be considered as a basic OSPFv2 lab as an introduction to the configuration and operation of OSPF on Aruba CX switches.

This workshop introduces OSPF features relating to the use of virtual links and options for using encrypted password between ospf neighbors for authentication. Other configurations involve the use of the 'passive interface ' command and the 'defaultinformation originate' command.

The list of features presented in this lab is a very small snapshot of the ospf features available within the CX software and a comprehensive view of all OSPF features available can be found in the documentation guides from the aruba support portal :

[AOS-CX 10.07 IP Routing Guide 8400](https://asp.arubanetworks.com/downloads/documents/RmlsZTo4NjM4MWZiMi1hNDg4LTExZWItOGMwOS0zYjM4N2I3MDU2NzI%3D) [AOS-CX 10.07 IP Routing Guide 8400 \(HTML\)](https://asp.arubanetworks.com/downloads/documents/RmlsZTo5NWVkOTZkMi1jZmM0LTExZWItODA3ZS0yYmYyOTNlZGIxYTM%3D) [AOS-CX 10.07 IP Routing Guide 6300,6400,8320,8325,8360 Series](https://asp.arubanetworks.com/downloads/documents/RmlsZTo4NDRmNDM2MC1hNDg4LTExZWItODIyOC0wZmY3YjliMzQ0NGE%3D) [AOS-CX 10.07 IP Routing Guide 6300,6400,8320,8325,8360 Series \(HTML\)](https://asp.arubanetworks.com/downloads/documents/RmlsZTo5NGY3MDM1OC1jZmM0LTExZWItYjBiYy1hYjBmMjEyMGJlZDI%3D)

At the end of the lab tasks, familiarity should be obtained on how to deploy the key features of virtual links and authentication commands, the default originate command and familiarity with additional ospf 'show and status' commands.

### <span id="page-1-1"></span>**Lab Overview**

This Lab is based on CX simulator release 10.07.

The lab comprises of configuring multiple areas within a single autonomous system. A virtual link is required to connect 'Area2 'to the backbone as Area 2 is directly connected to Area 1. On completion of the area link configuration , routing exchanges between ospf neighbors are propagated to and from area 2.

The second part of the lab comprises of encrypted authentication between ospf neighbors using configurations with a key-chain' and directly on the interface of each switch. The passive interface ' command and the 'default-information originate' command.

are introduced as separate task

Finally, series of useful 'show' commands are presented as a final task.

<span id="page-2-0"></span>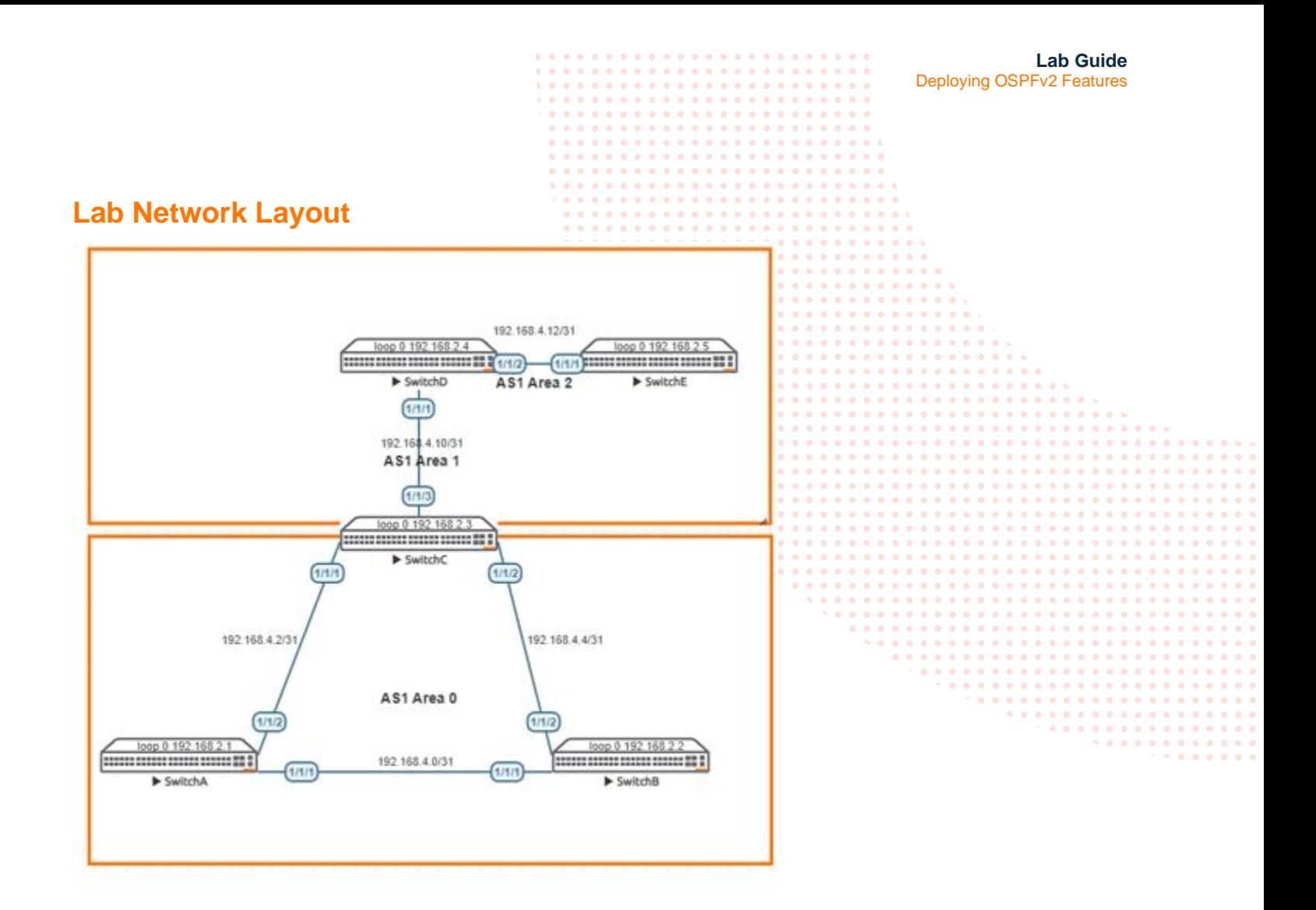

*Figure 1 OSPF Area and IP addressing*

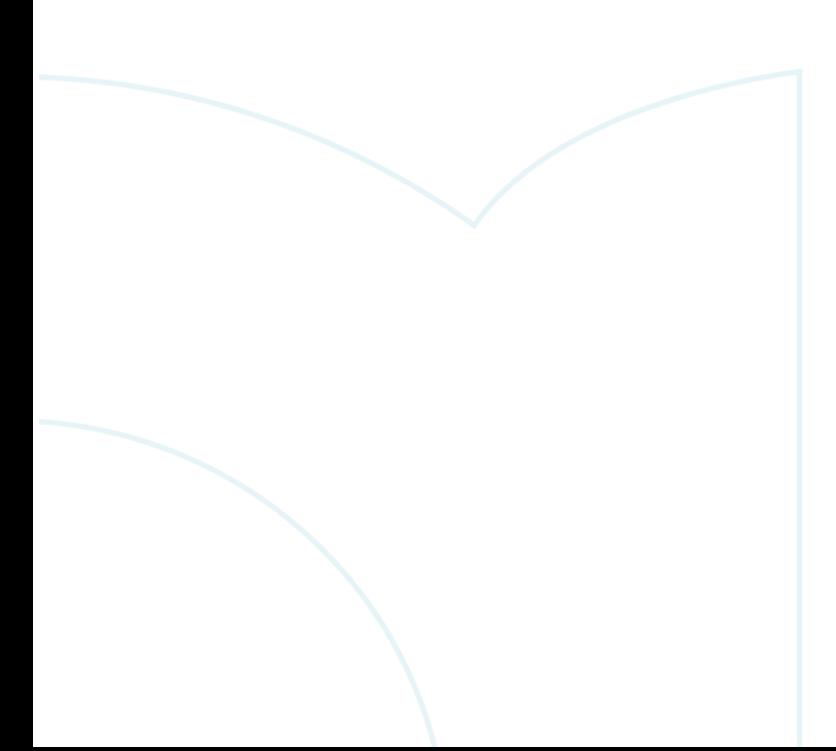

<span id="page-3-1"></span><span id="page-3-0"></span>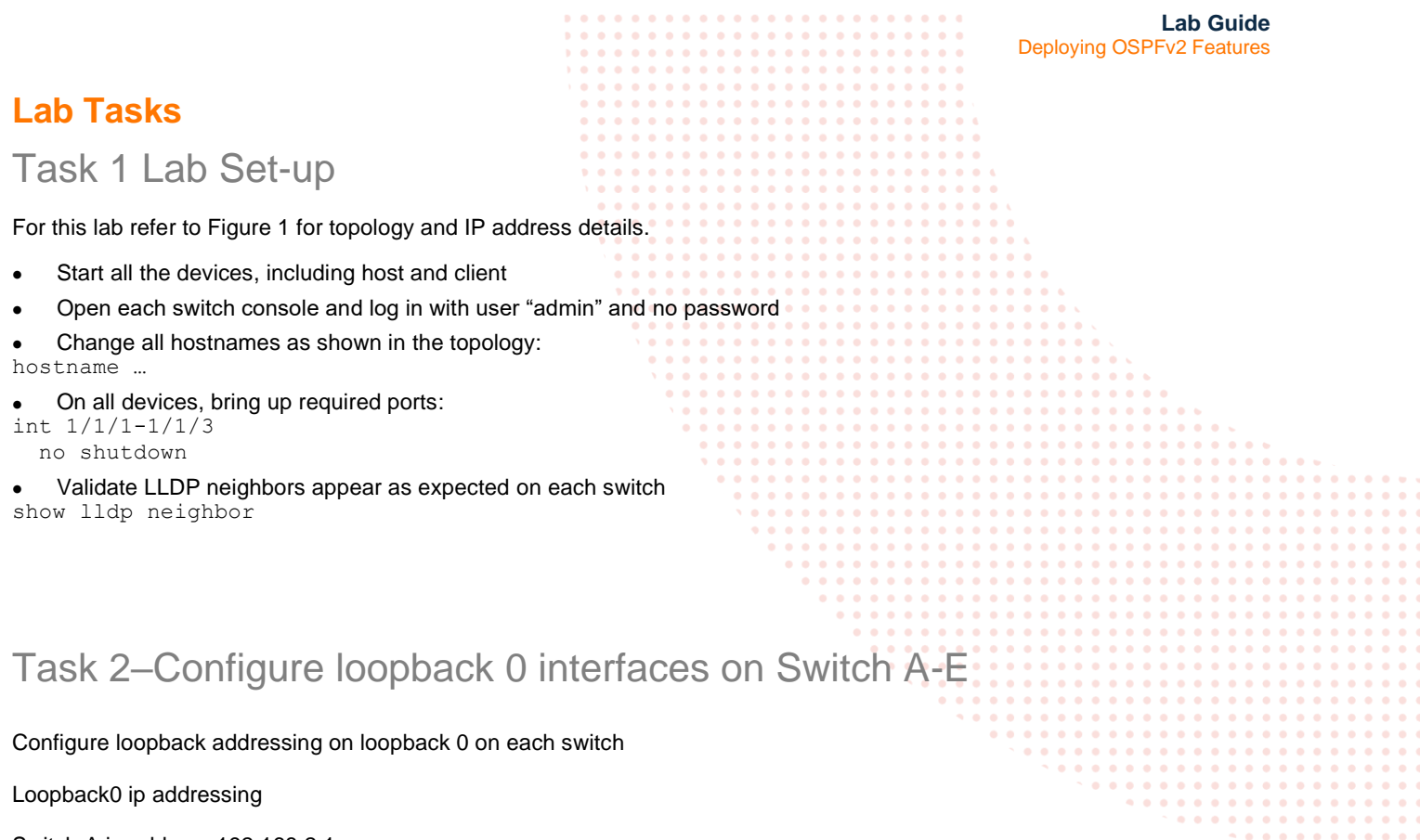

<span id="page-3-2"></span>Switch A ip address 192.168.2.1 Switch B ip address 192.168.2.2 Switch C ip address 192.168.2.3 Switch D ip address 192.168.2.4 Switch E ip address 192.168.2.5

Example Switch B

SwitchB# conf t

SwitchB(config)# interface loopback 0 SwitchB(config-loopback-if)# ip address 192.168.2.2/32

### **End of Task2**

# <span id="page-3-3"></span>Task 3 - Configure OSPF for Switches A, B, C, D & E

The following tasks will be completed in task3 to configure OSPF on switches A,B, C, D & E

On each switch A, B,C

- Configure a OSPF routing process with appropriate areas and assign a router-id which will be 'loopback0'
- Configure appropriate switch interfaces with OSPF enabled and ensure connectivity is established
- Ensure neighbor adjacencies are formed between each switch rtr
- Review inter-area and intra-area routes in the ospf routing table
- Review the OSPF Cost of specific routes (Switch A)

. . . . . . .

<span id="page-4-0"></span>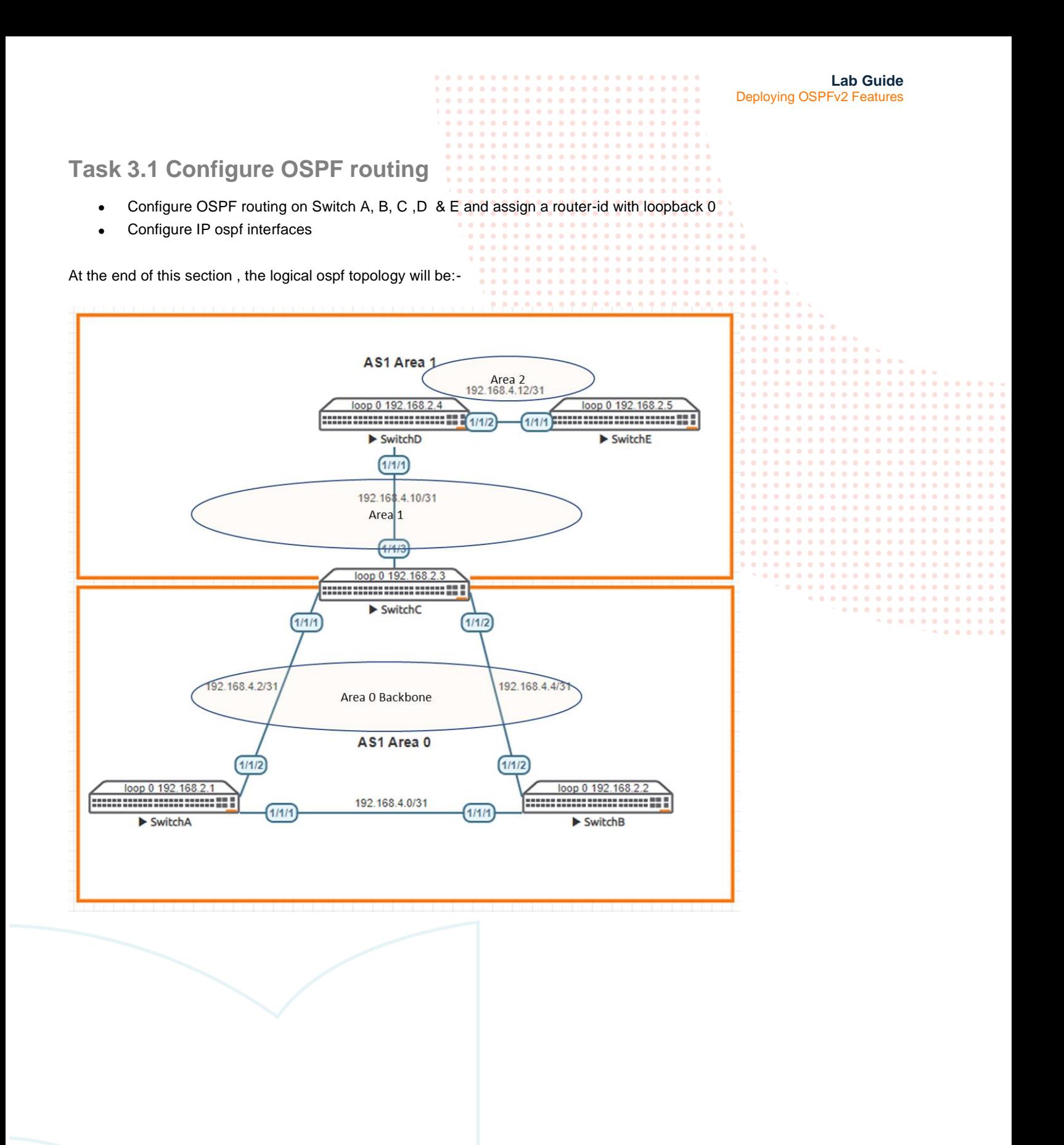

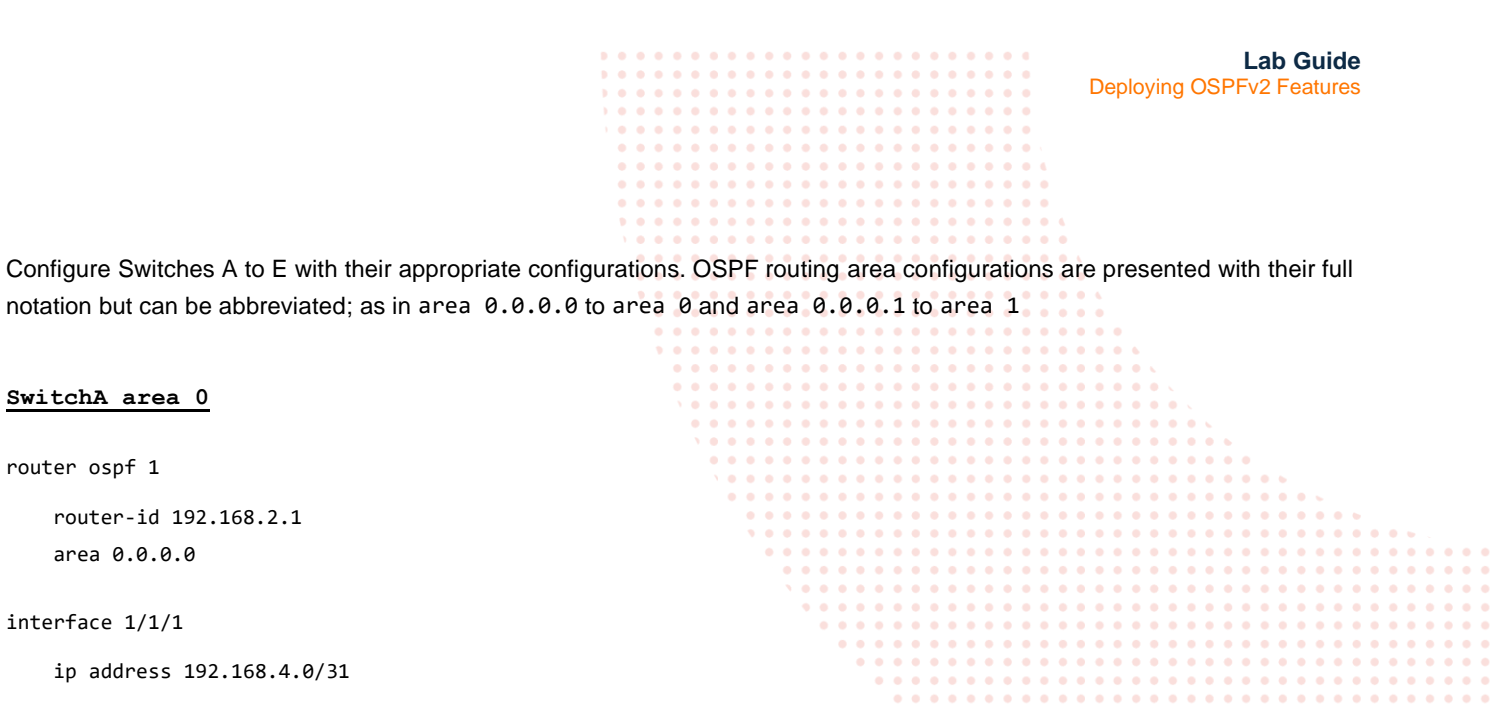

. . . . . . . .  $\begin{array}{cccccccccc} \bullet & \bullet & \bullet & \bullet & \bullet \end{array}$  $-0.00000$ 

 $\mathbf{a} \cdot \mathbf{a} \cdot \mathbf{a}$ 

 $\bullet$ 

 ip ospf 1 area 0.0.0.0 ip ospf network point-to-point

### interface 1/1/2

ip address

router ospf 1

ip address 192.168.4.2/31

ip ospf 1 area 0.0.0.0

ip ospf network point-to-point

#### interface loopback 0

ip ospf 1 area 0.0.0.0

#### **SwitchB area 0**

router ospf 1

 router-id 192.168.2.2 area 0.0.0.0

interface 1/1/1

ip address 192.168.4.1/31

 ip ospf 1 area 0.0.0.0 ip ospf network point-to-point

### interface 1/1/2

ip address 192.168.4.4/31

ip ospf 1 area 0.0.0.0

ip ospf network point-to-point

### interface loopback 0

ip ospf 1 area 0.0.0.0

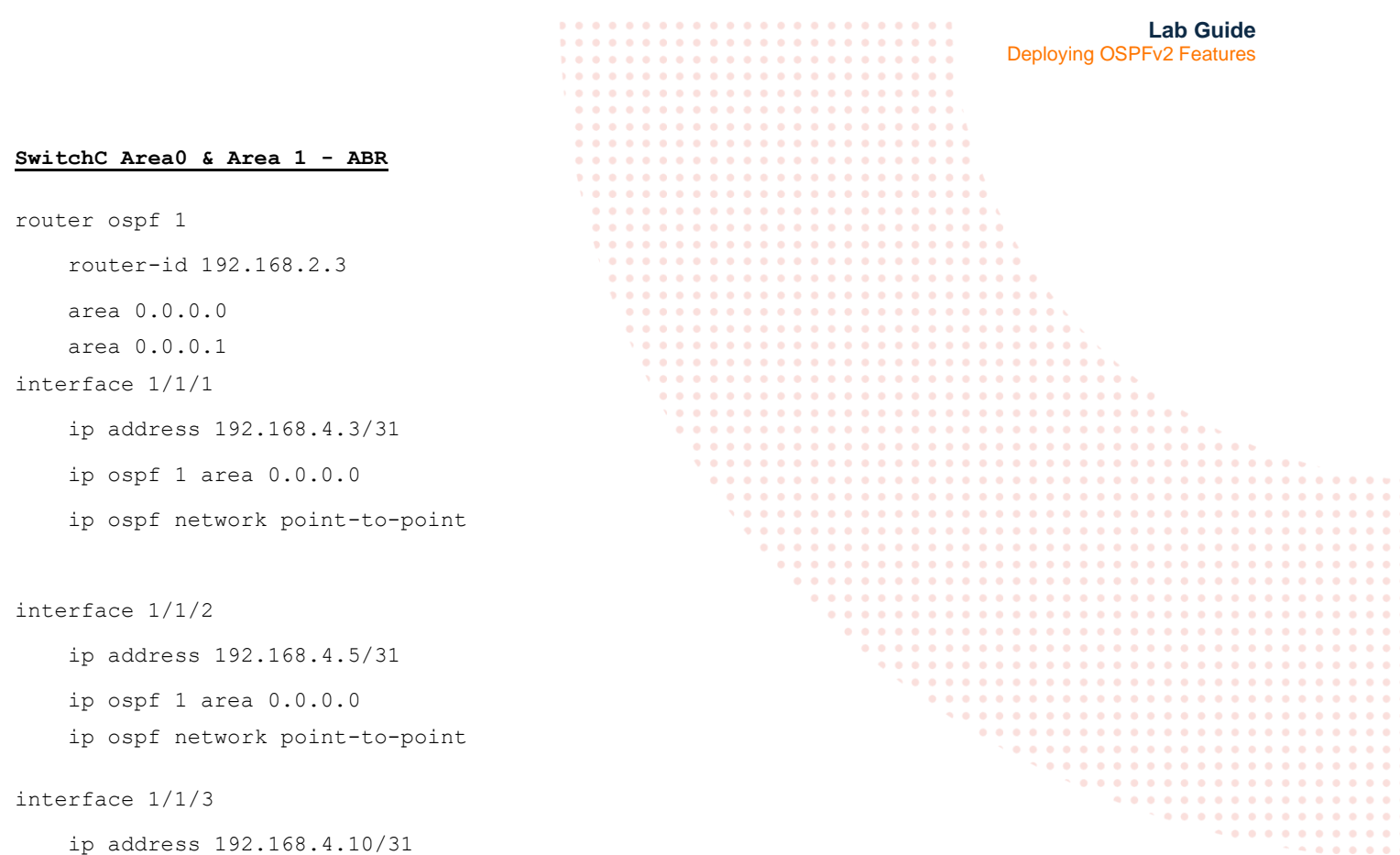

ip ospf 1 area 0.0.0.1

ip ospf network point-to-point

```
interface loopback 0
     ip ospf 1 area 0.0.0.0
```
### **SwitchD Area 1**

```
router ospf 1
```

```
 router-id 192.168.2.4
 area 0.0.0.1
```

```
interface 1/1/1
```

```
 ip address 192.168.4.11/31
```

```
 ip ospf 1 area 0.0.0.1
```
ip ospf network point-to-point

```
interface 1/1/2
```

```
 ip address 192.168.4.12/31
```

```
 ip ospf 1 area 0.0.0.1
```
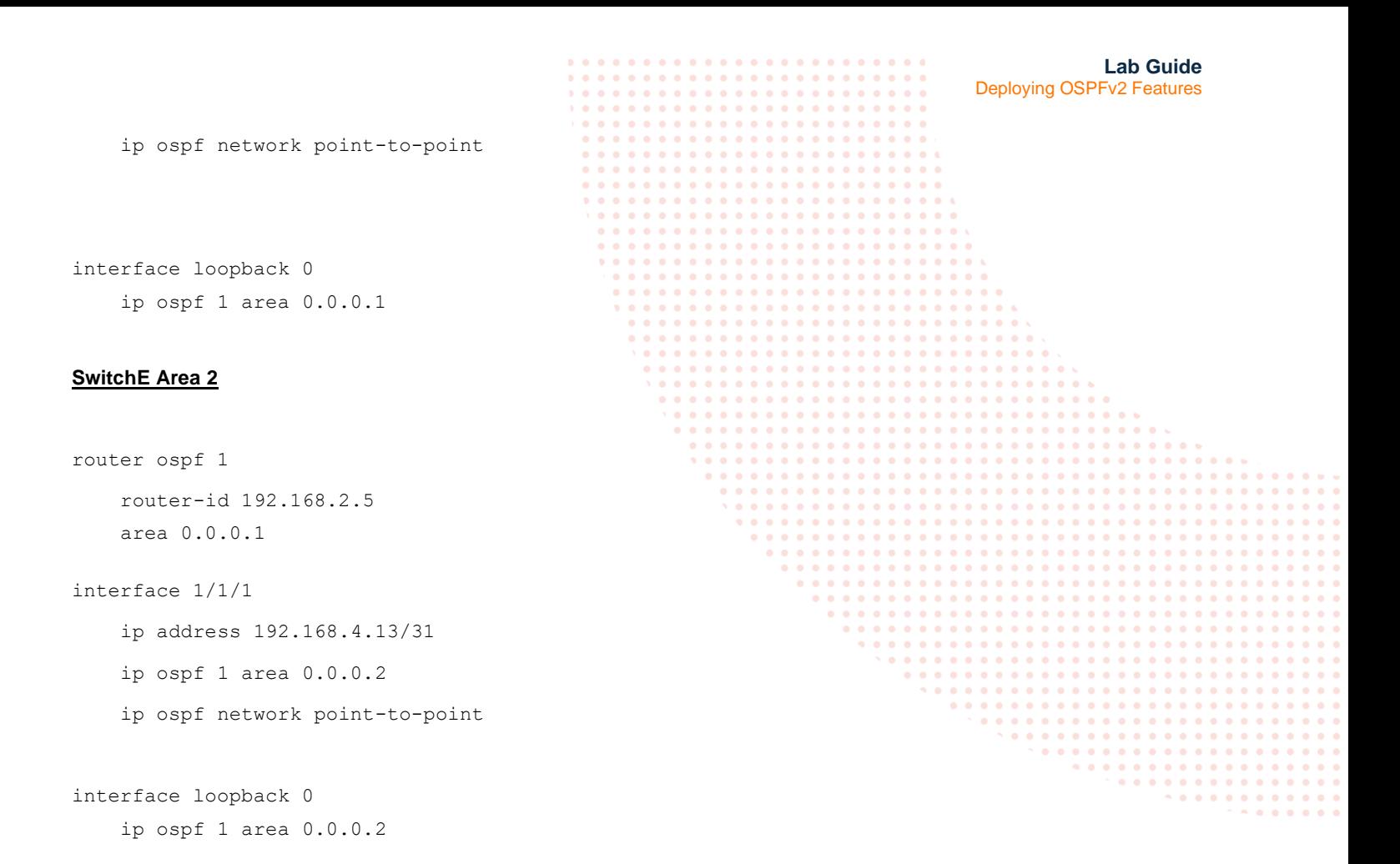

### <span id="page-7-0"></span>**Task 3.2 display OSPF routes**

### **Note relating to OSPF areas**

OSPF rules state that each non-backbone area cannot learn routes from another non-backbone area ( if not forming a direct adjacency neighbor).

Area 2 from Switch E connects directly to Switch D in area 2. Switch D & E exchange routing information ( for area 2) as a neighbor adjacency has been formed.

On switch D, show the ip ospf route table with the 'sh ip ospf route' command

192.168.2.5/32 (i) area: 0.0.0.2 via 192.168.4.13 interface 1/1/2, cost 100 distance 110

Switch E will only have ospf routes learnt that are resident within area 2 which will be the directly connected transit subnet between switch D & C of 192.168.4.12/31

Host route 192.168.2.5/32 from loopback 0 on switch E is present on Switch D but the route will not be present on Switches A, B, & C as the ospf area topology breaks the ospf topology rules.

To enable our routes to propagate throughout our network including to and from Switch E in Area2, a virtual link 'tunnel' will be configured between Switch D and Switch C. This will be covered in the next section.

**End of task 3**

Deploying OSPFv2 Features

**Lab Guide**

### <span id="page-8-0"></span>Task4 – Creating a Virtual Ospf Link

In this task, a virtual link will be configured traversing area 1 between Switch C and Switch D. This will allow area 2 to virtually connect to area 0 and exchange routing information, even though area 2 does not have a direct connectivity to area 0 through Switch D.

- Virtual links are only valid traversing a full ospf area ( stub areas cannot be used.) In this example, a virtual link between Switch C & Switch D will be created across 'area 1'.
- Router-id's must be used for each virtual ink connection.
- A virtual link cannot be created across area 0 ( backbone area)

<span id="page-8-1"></span>**Task 4.1 Virtual links between Switch D and Switch C across area 1**

On Switch C, create a virtual link to Switch D ospf router-d 192.168.2.4

SwitchC(config)# router ospf 1 SwitchC(config-ospf-1)# area 0.0.0.1 virtual-link 192.168.2.4

On Switch D, create a virtual link to Switch C ospf router-id 192.168.2.3

```
SwitchD(config)# router ospf 1
SwitchD(config-ospf-1)# area 0.0.0.1 virtual-link 192.168.2.3
```
On Switches A, B & C run the following command to confirm that Switch D host route is now advertised throughout the network.

sh ip ospf route 192.168.2.5/32

On switch E, display the ip ospf routes. Switch E should now have a routing table reflecting all routes learnt between areas.

```
SwitchE# sh ip ospf route
Codes: i - Intra-area route, I - Inter-area route
       E1 - External type-1, E2 - External type-2
OSPF Process ID 1 VRF default, Routing Table
---------------------------------------------
Total Number of Routes : 8
192.168.2.1/32 (I)
     via 192.168.4.12 interface 1/1/1, cost 100 distance 110
192.168.2.2/32 (I)
     via 192.168.4.12 interface 1/1/1, cost 300 distance 110
192.168.2.3/32 (I)
     via 192.168.4.12 interface 1/1/1, cost 200 distance 110
192.168.4.0/31 (I)
     via 192.168.4.12 interface 1/1/1, cost 400 distance 110
192.168.4.2/31 (I)
```
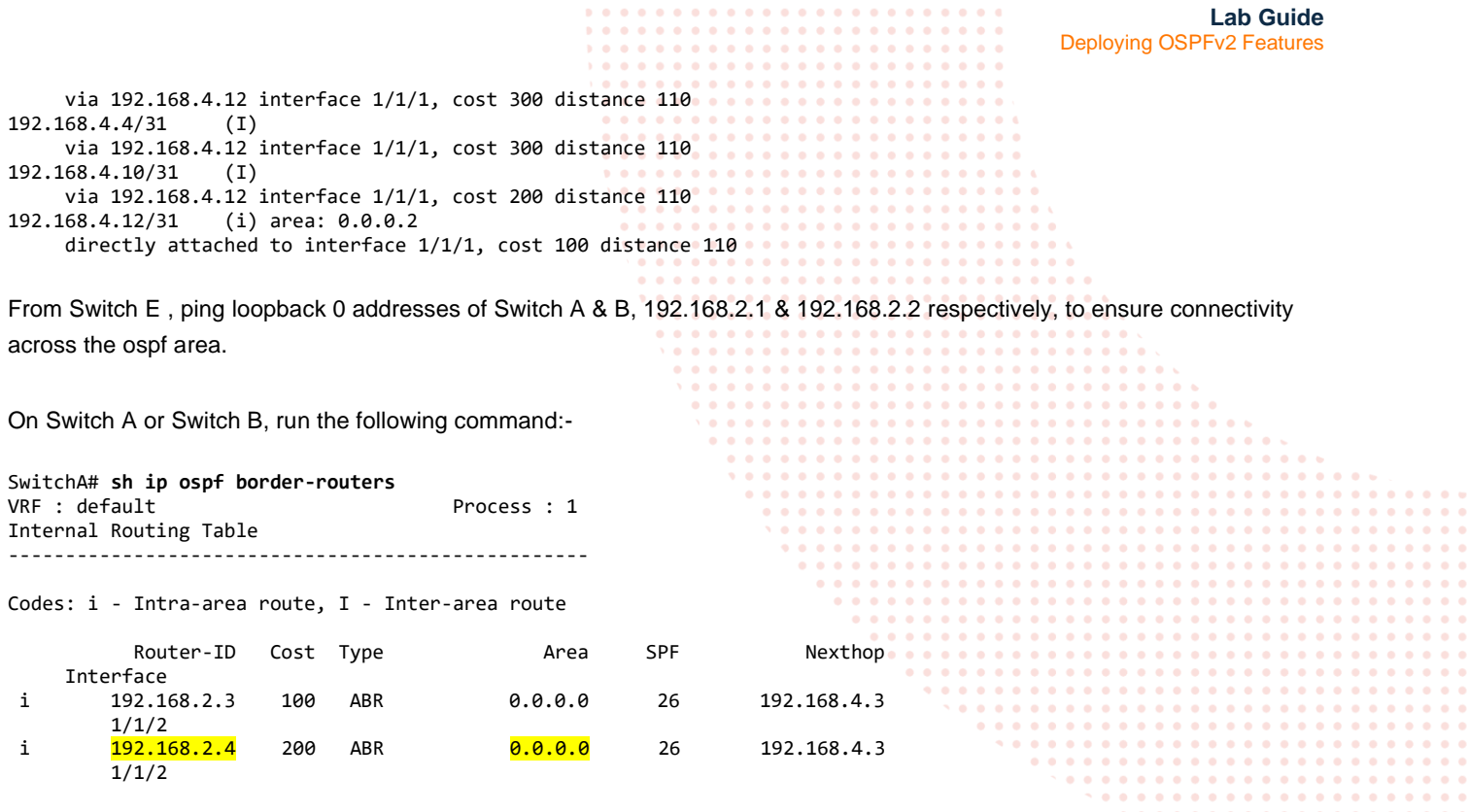

Switch C & Switch D are operating as Area Border routers. Area 0 is extended to switch D, router-id 192.168.2.4, to support the connectivity of Area 2 to the backbone Area 0.

### **End of lab task 4**

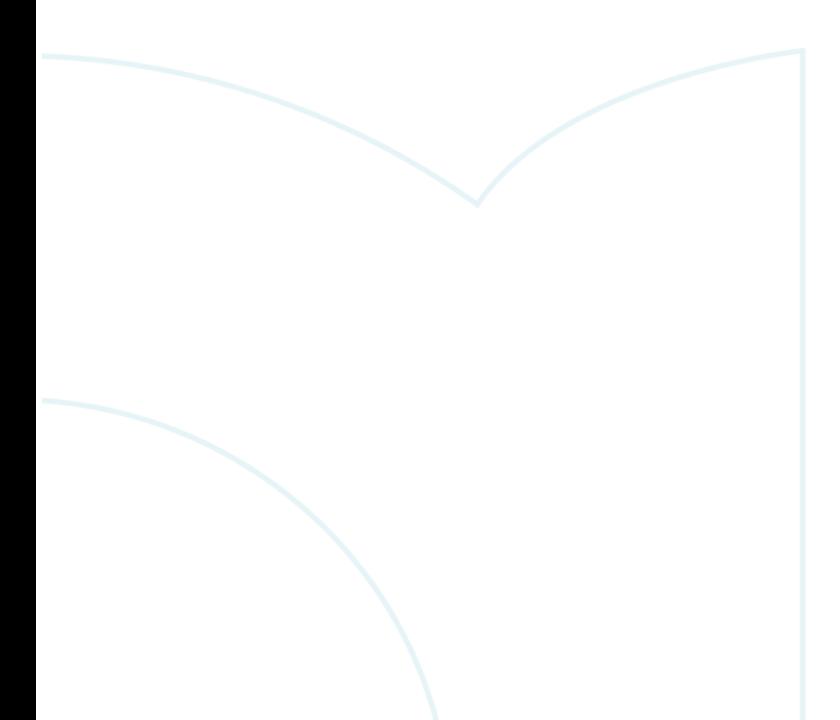

# <span id="page-10-0"></span>Task 5 Authentication

OSPF Neighbors can authenticate with each other using an encrypted password. From software release CX 10.07, additional cryptography support is provided in addition to the existing MD5 algorithm. In CX release 10.07, cryptography support is provided for the following authentication/Digests:-

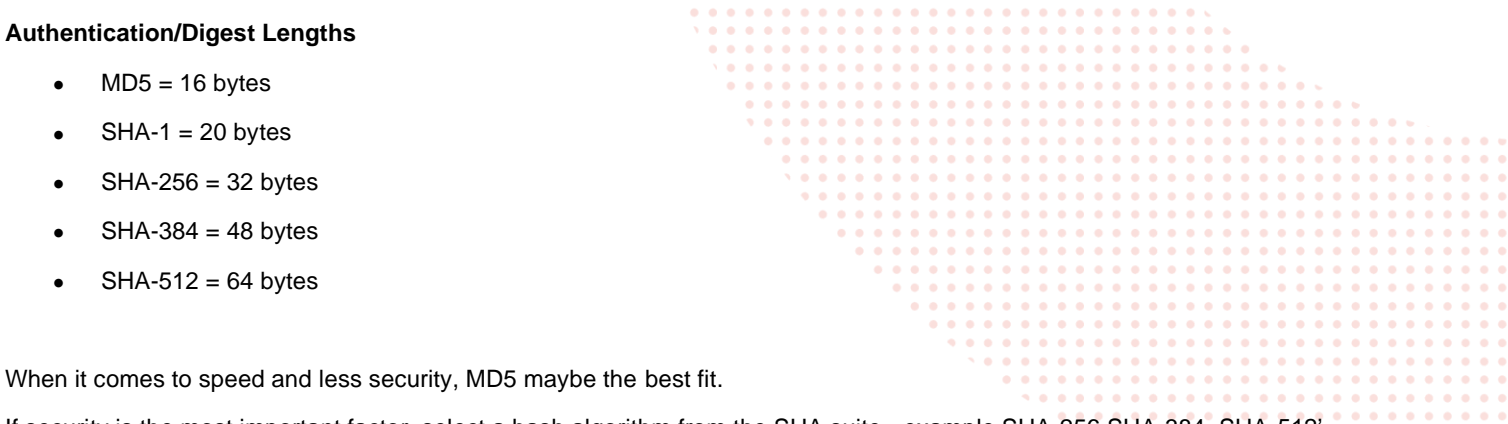

If security is the most important factor, select a hash algorithm from the SHA suite, example SHA-256,SHA-384, SHA-512'. SHA-256 seems like a good balance between speed and security.

In the authentication examples, the sha-256 crypto algorithm is used. If using a CX simulator release prior to 10.7, only the MD5 authentication crypto method is available.

### <span id="page-10-1"></span>**Task 5.1 OSPF Authentication – Interface**

In this task, will configure authentication between all ospf neighbors and including the virtual link 'tunnel' between Switch C and Switch D.

### **Switch A – Switch B Authentication**

On either Switch A or Switch B, use the 'sho ip ospf interface 1/1/1' command.

Example output below from Switch A.

```
SwitchA# sh ip ospf interface 1/1/1
```
Codes: DR - Designated router BDR - Backup Designated router

Interface 1/1/1 is up, line protocol is up

-------------------------------------------

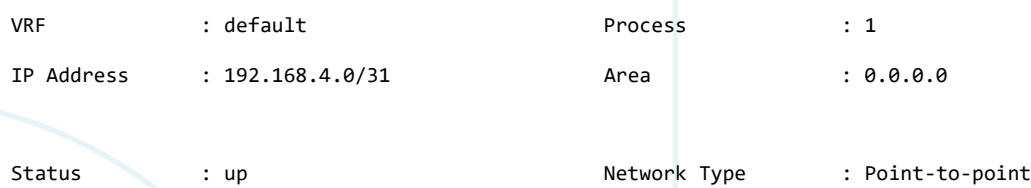

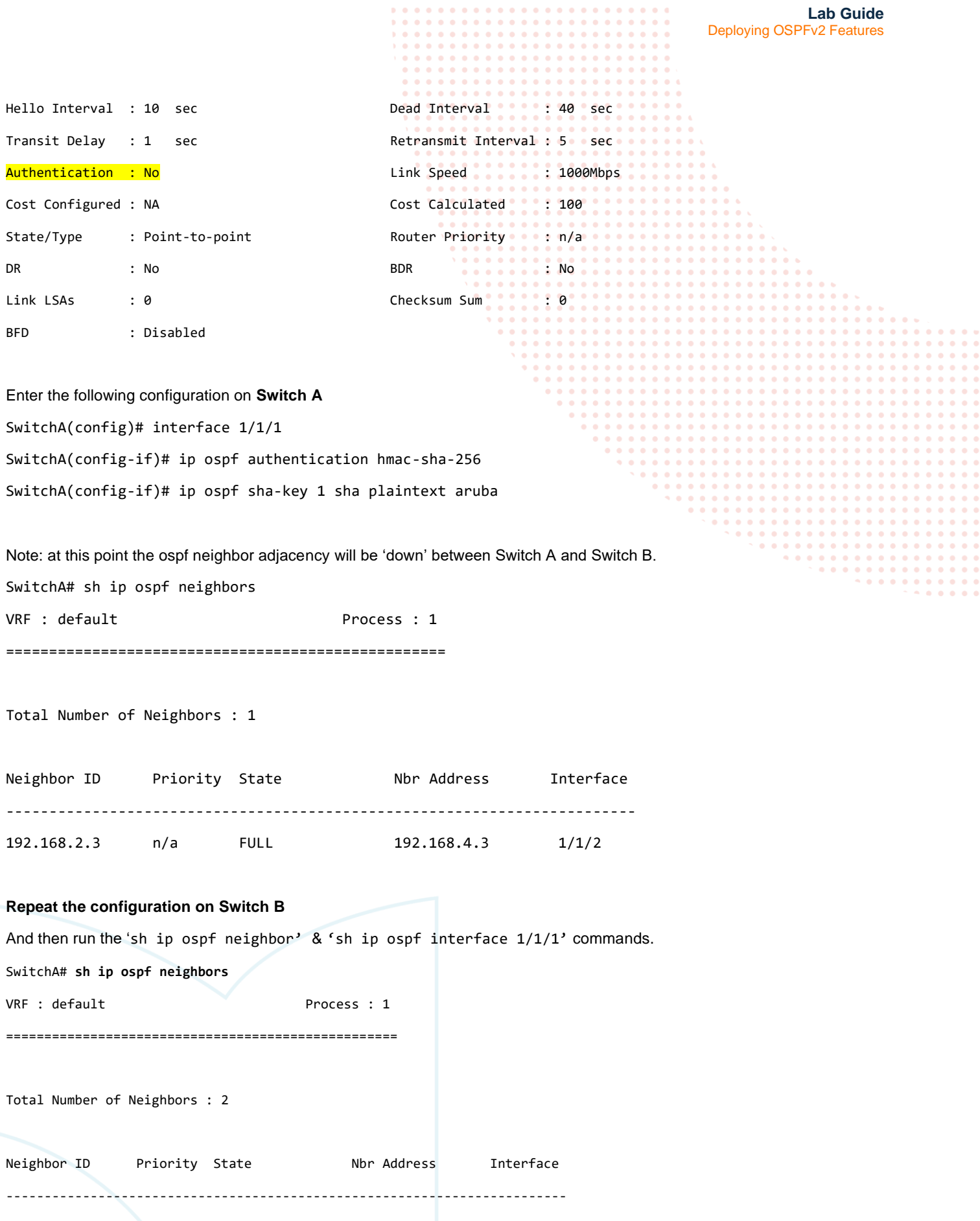

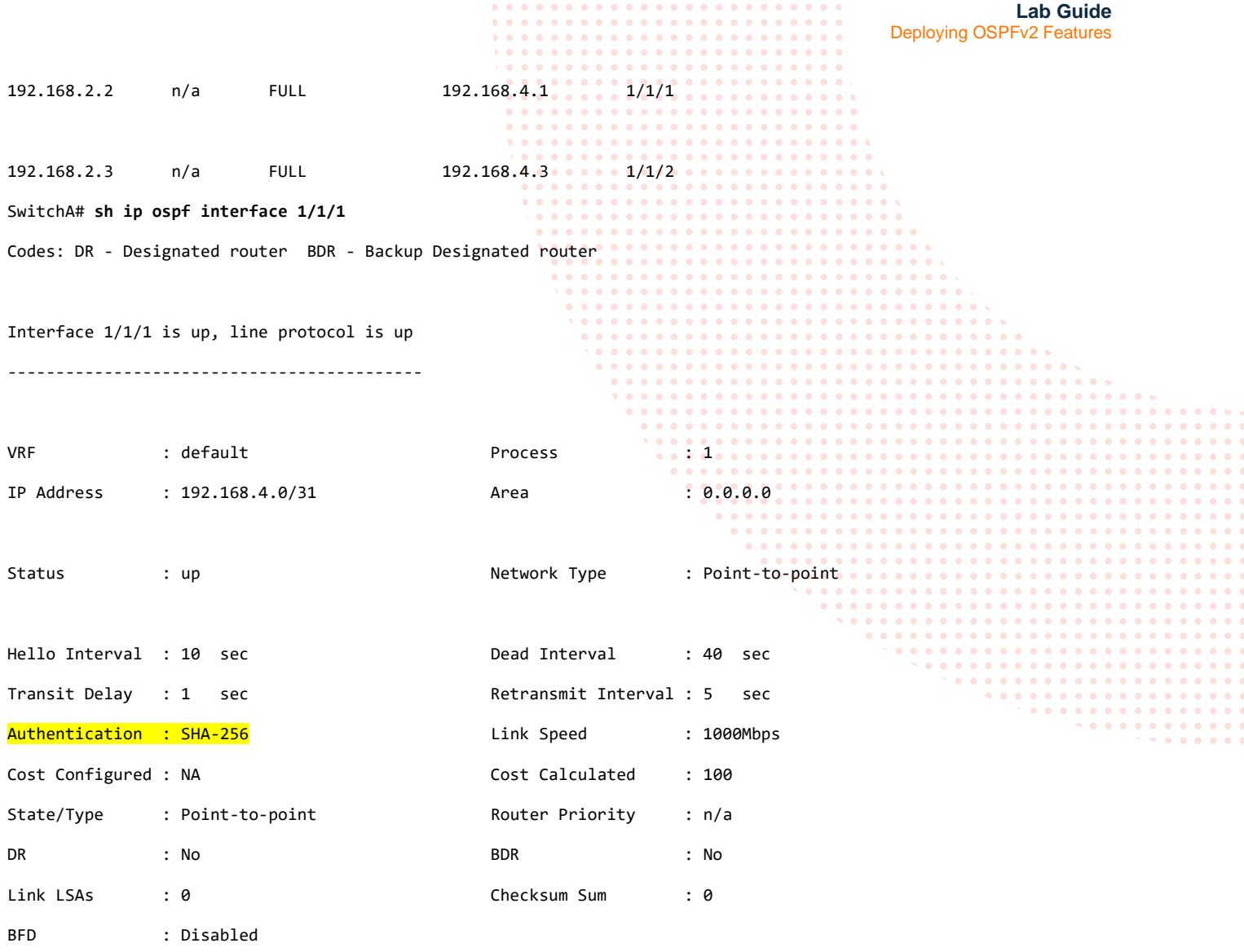

### <span id="page-12-0"></span>**Task 5.2 Authentication between Switch B & Switch C using the keychain**

Using the keychain option is a more flexible way to manage key string passwords whereby a key string password can be changed in a central location on the switch.

Enter the following configuration on **Switch B** SwitchB(config)# keychain sha256 SwitchB(config-keychain)# key 1 SwitchB(config-keychain-key)# key-string plaintext aruba SwitchB(config-keychain-key)# cryptographic-algorithm hmac-sha-256 SwitchB(config-keychain-key)# exit SwitchB(config-keychain)# interface 1/1/2 SwitchB(config-if)# ip ospf authentication keychain

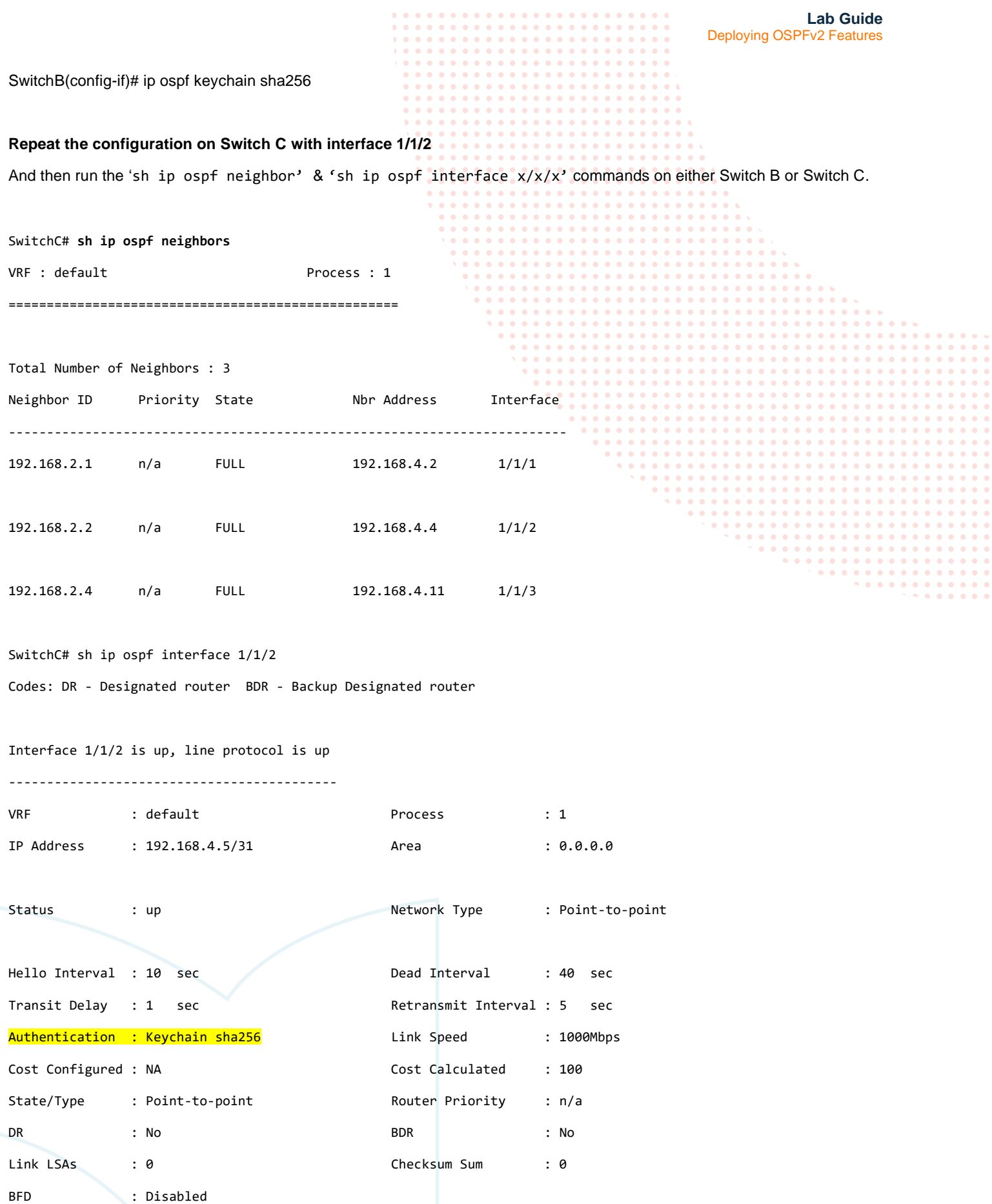

<span id="page-14-0"></span>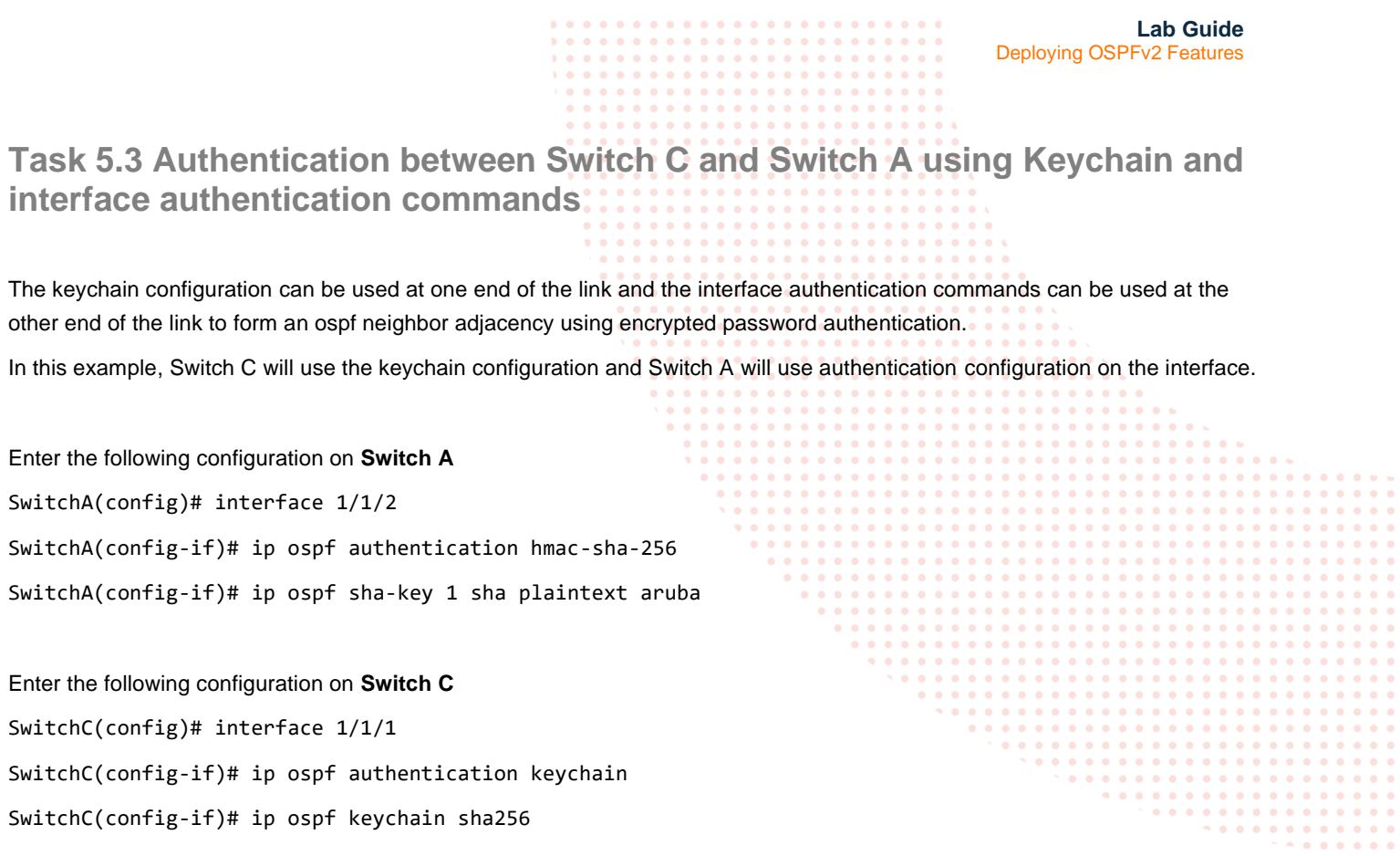

And then run the 'sh ip ospf neighbor' & 'sh ip ospf interface x/x/x' commands on either Switch A or Switch C. SwitchC# sh ip ospf neighbors

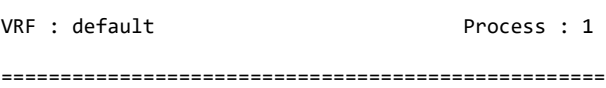

Total Number of Neighbors : 3

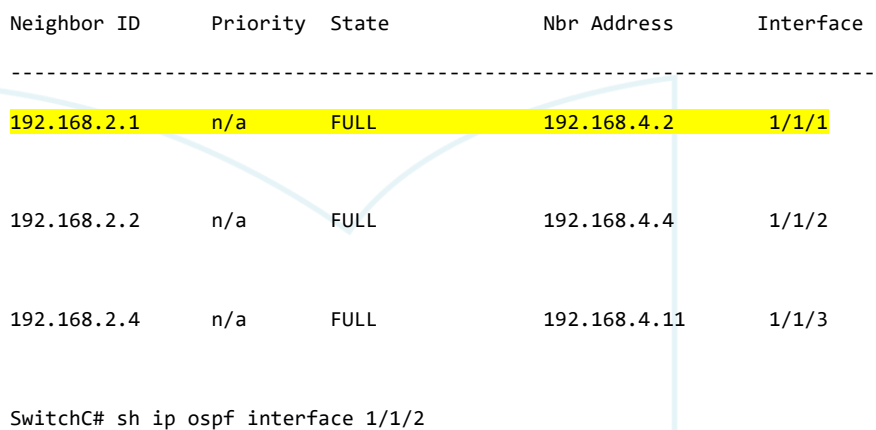

Codes: DR - Designated router BDR - Backup Designated router

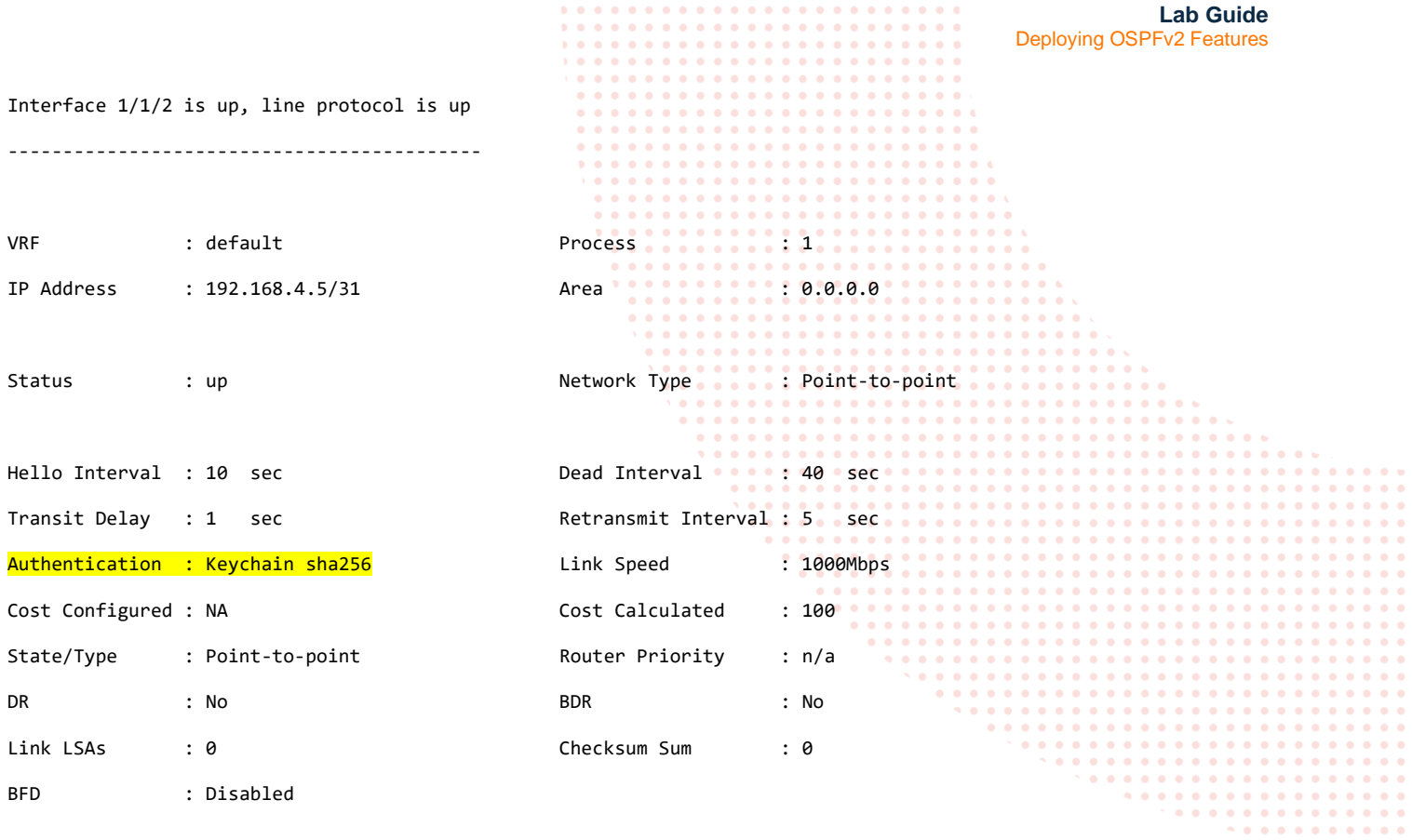

### <span id="page-15-0"></span>**Task 5.4 Authentication with virtual-link configuration**

Authentication is also available over the virtual link(s) either using the key chain configuration method or providing the authentication configuration directly within the virtual link configuration as if configuring a physical interface.

In this example , the authentication configuration is configured directly within the virtual link configuration on both Switch C and Switch D.

Run the following command on either Switch D or Switch to confirm the current authentication status of the virtual-link

SwitchD# **sh ip ospf virtual-links**

Virtual link to router 192.168.2.3 is up -----------------------------------------

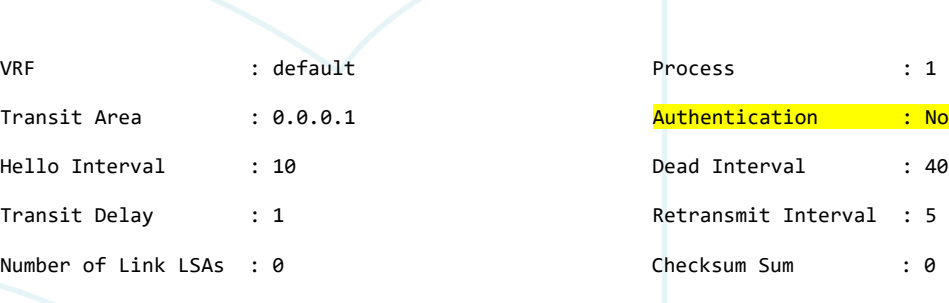

Enter the following configuration on **Switch D**

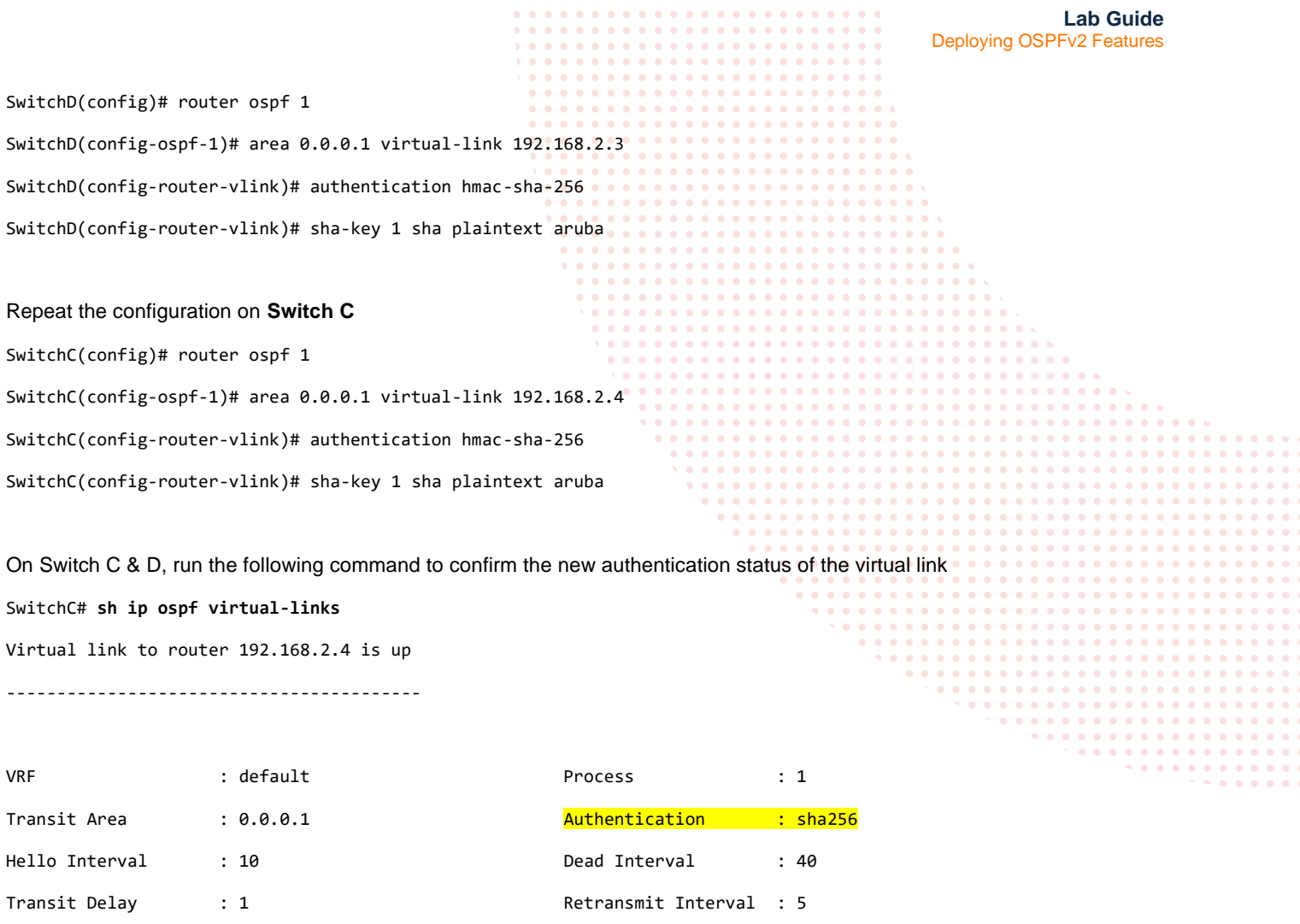

Number of Link LSAs : 0 Checksum Sum : 0 Number of State Changes : 10

The following attributes are required when configuring authentication to ensure a successful neighbor adjacency. This applies to the commands if applied directly under an interface or using the keychain or in a combination at either end of the link..

- 1. The authenticating algorithm must match at either end of the link, as in 'hmac-sha-256' for example.
- 2. The key number must match at either end of the link, as in 'sha-key  $1'$  under interface or 'key  $1'$  if using the key chain.
- 3. The authentication password match at either end of the link, as in 'ip opsf sha-key 1 sha plaintext aruba' under interface or 'key-string plaintext aruba' if using the key chain for example.

### **End of Task 5**

<span id="page-17-0"></span>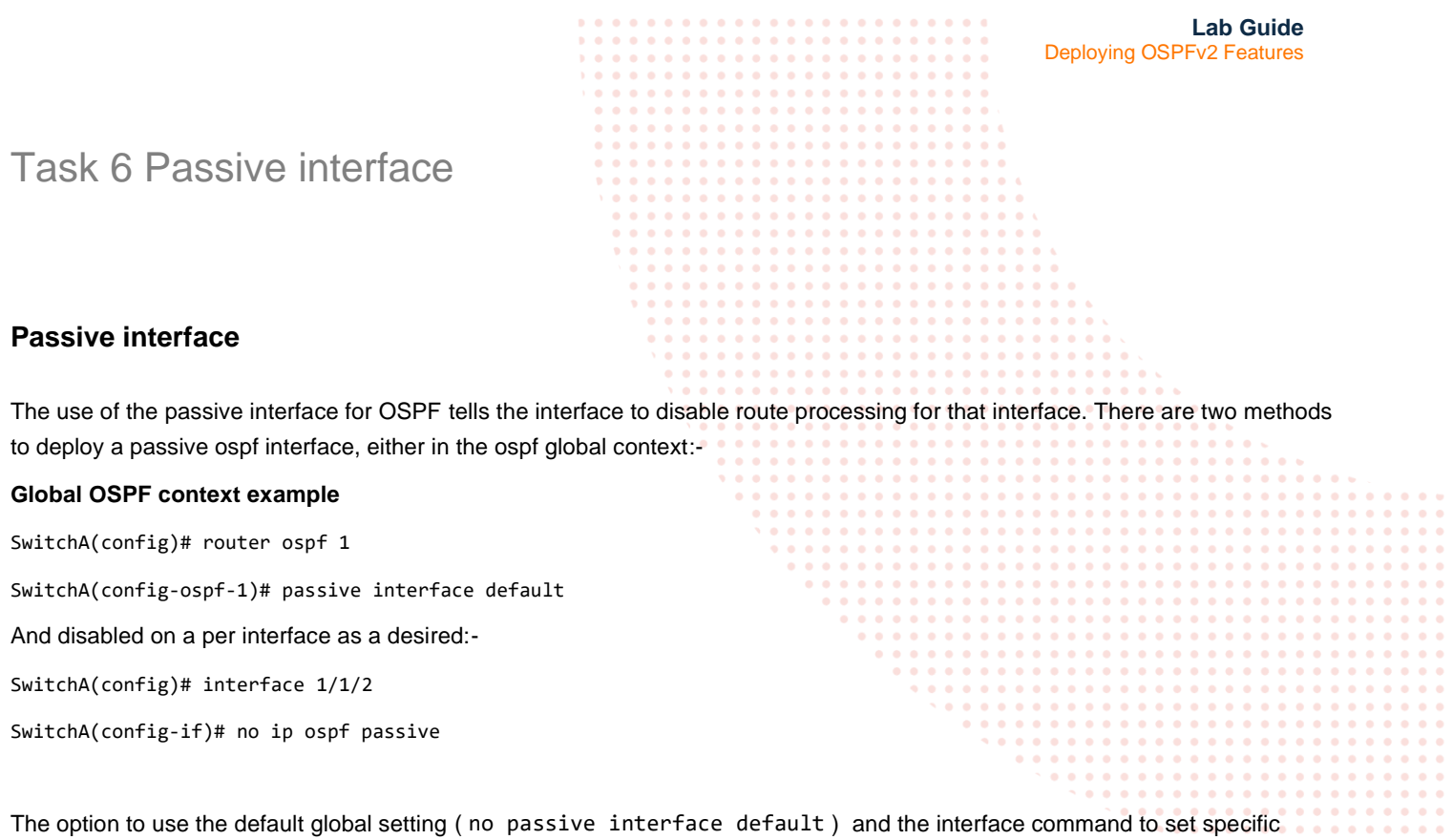

### <span id="page-17-1"></span>**Task 6.1 Passive Interface**

The passive interface can be enabled on a per interface as desired.

interfaces as 'passive' as desired . This is the method that will be used in task 6.1

On Switch A display ospf neighbors

SwitchA# sh ip ospf neighbors

VRF : default Process : 1

===================================================

Total Number of Neighbors : 2

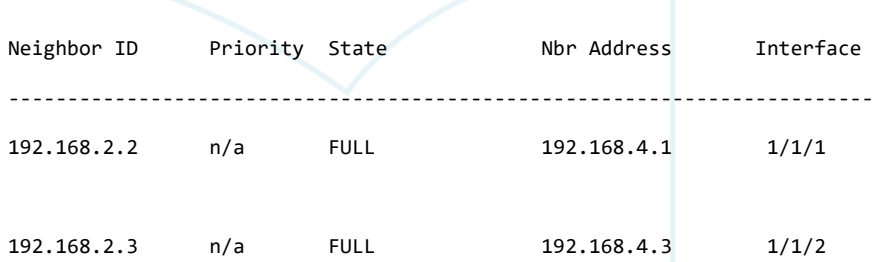

On Switch A enter the no ip ospf passive command under interface 1/1/1 SwitchA(config)# interface 1/1/1

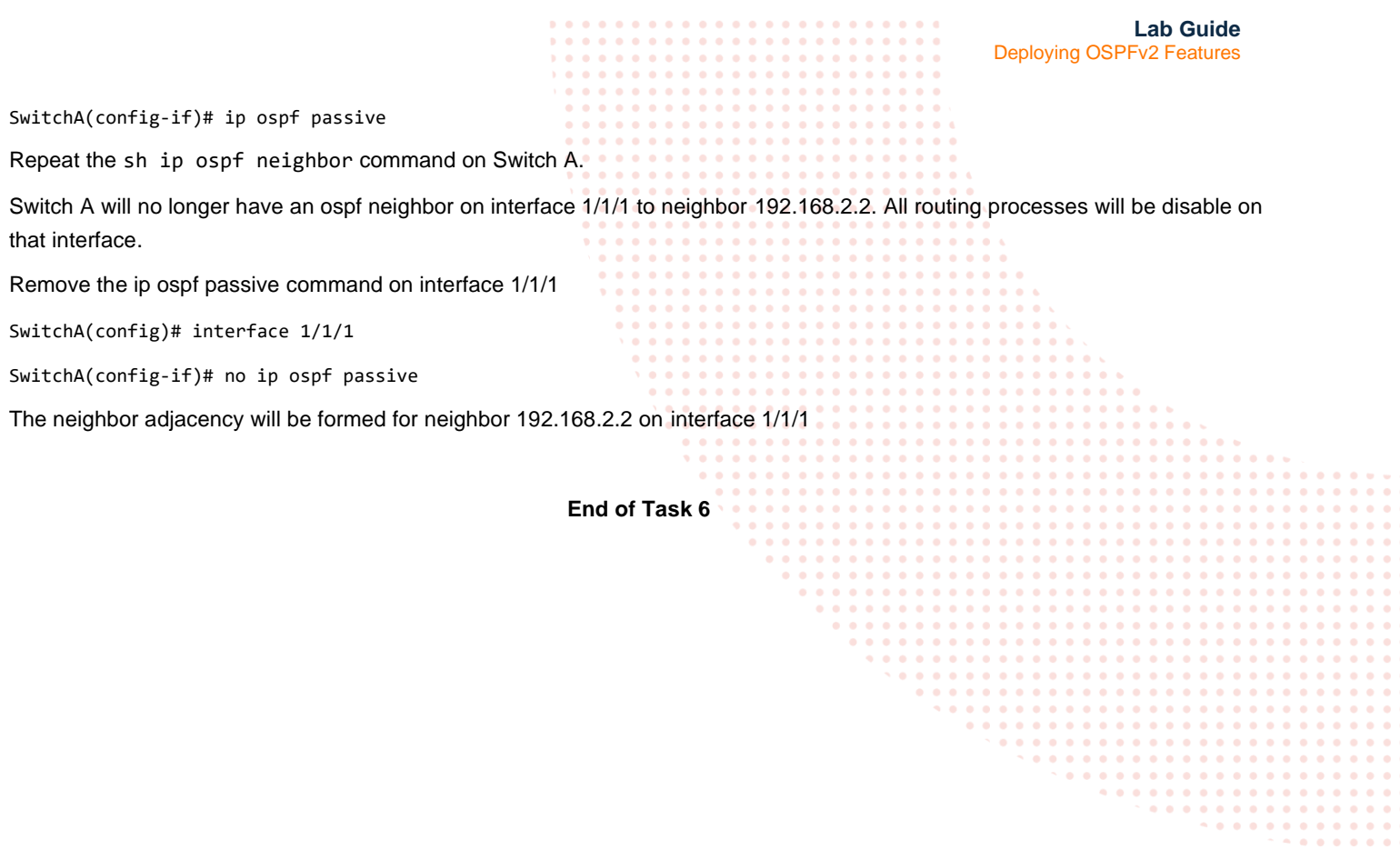

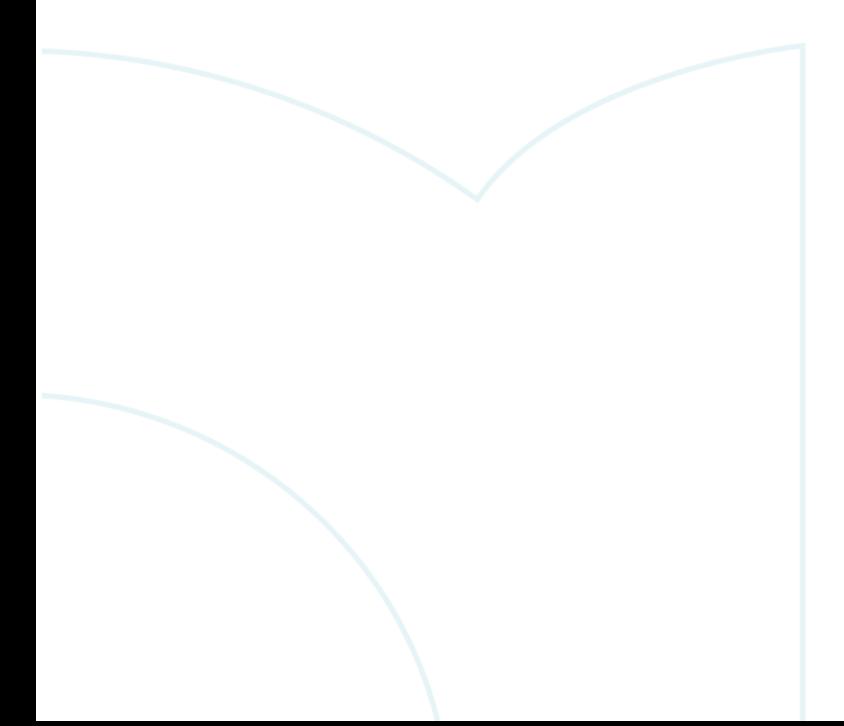

Ĭ  $\ddot{\phantom{0}}$ 

# <span id="page-19-0"></span>TASK 7 Default-information originate

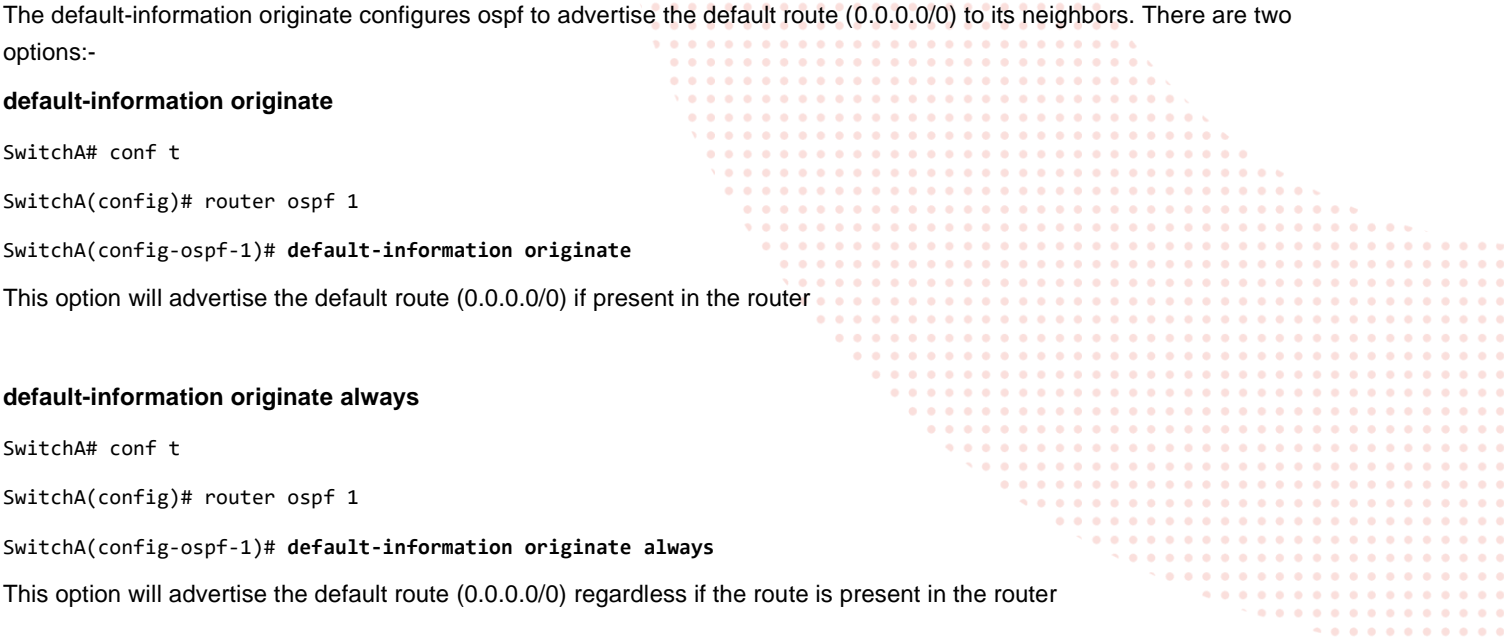

### <span id="page-19-1"></span>**Task 7.1 'default-Information originate always' command**

In this task, the default originate always configuration will be configured on Switch A. The route table will be observed to see how the default route propagates through out the network.

On Switch A, configure the default-information originate always command under the ospf 1 context.

SwitchA# conf t

SwitchA(config)# router ospf 1

SwitchA(config-ospf-1)# **default-information originate always**

On the remaining switches B,C,D & E, run the sh ip ospf route command

**Extract from Switch B & C route table**

Switch B

#### $0.0.0.0/0$  (E2)

via 192.168.4.0 interface 1/1/1, cost 25 distance 110

### Switch C

 $0.0.0.0/0$  (E2)

via 192.168.4.2 interface 1/1/1, cost 25 distance 110

All switches will now receive the default route of 0.0.0.0/0 generated by Switch A.

<span id="page-20-0"></span>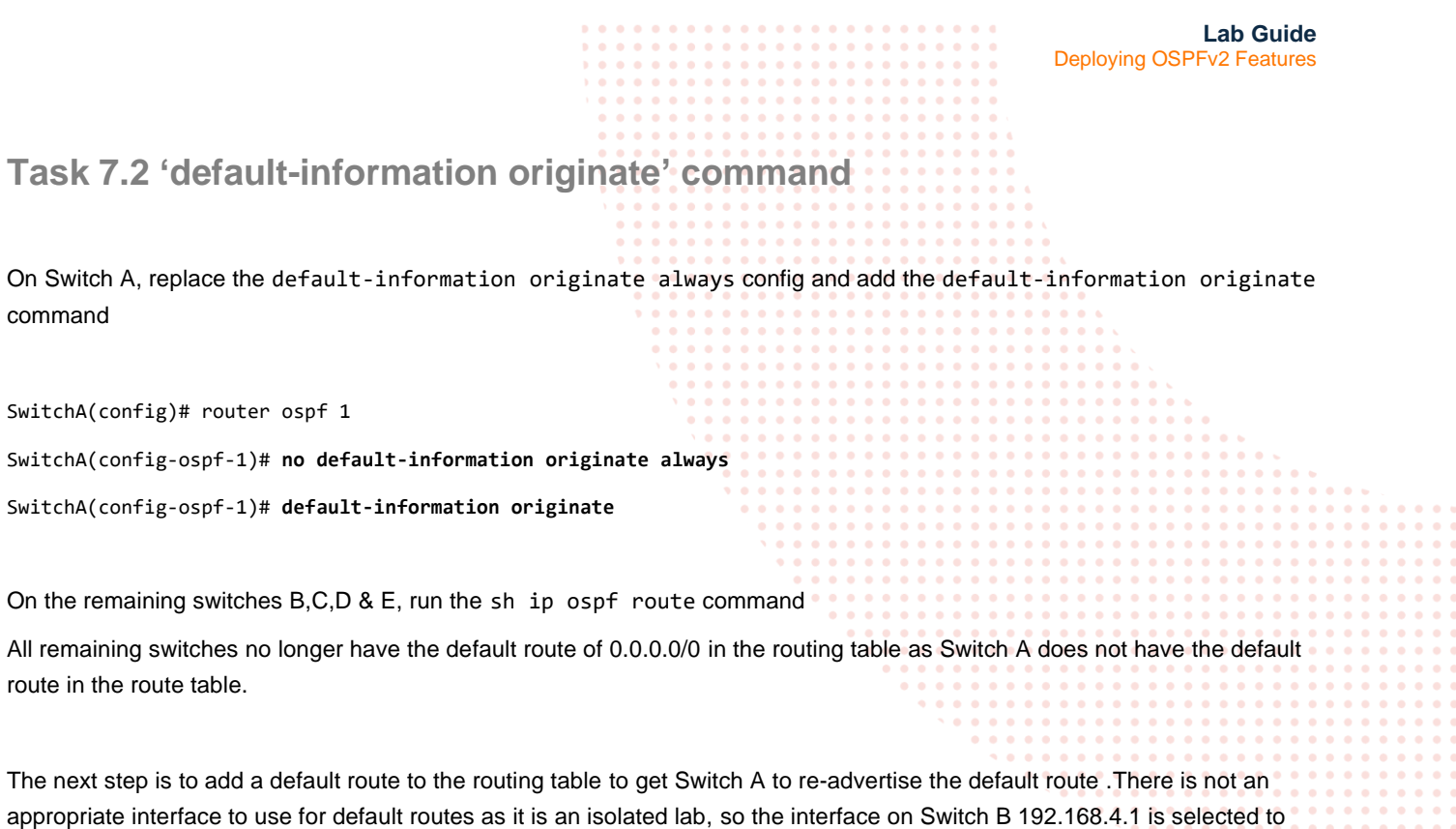

illustrate the default route re-advertisement On Switch A , enter the following command

SwitchA(config)# ip route 0.0.0.0/0 192.168.4.1

This is identifying interface 192.168.4.1 (on Switch B) as the default route from Switch A for all unknown ip routes. Switch A will re-advertise the default static route into ospd.

On the remaining switches, run the sh ip ospf route command and note the default advertisement and the interface that it is being advertised from.

#### **Switch B**

0.0.0.0/0 (E2)

via 192.168.4.0 interface 1/1/1, cost 1 distance 110

**Switch C**

SwitchA(config)# ip route 0.0.0.0/0 192.168.4.1

#### **Switch D**

0.0.0.0/0 (E2)

via 192.168.4.10 interface 1/1/1, cost 1 distance 110

### **Switch E**

**Lab Guide** Deploying OSPFv2 Features 0.0.0.0/0 (E2) via 192.168.4.12 interface 1/1/1, cost 1 distance 110 **End of Task 7 TASK 8 –show commands**

<span id="page-21-0"></span>In this section there is a summary of some of the more common ospf commands that can be used. There are multiple options on some commands, which can be highlighted using the '?' as in:-

#### SwitchC# **sh ip ospf ?**

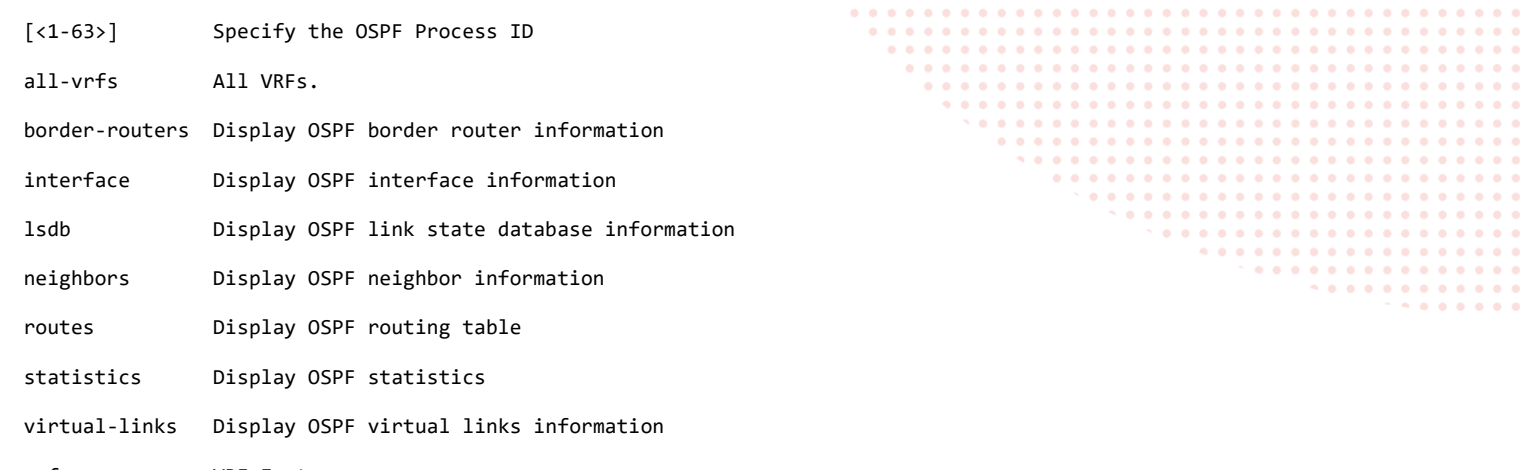

vrf VRF Instance.

<cr>

A snapshot of the key command cli string is provided as examples.

#### **sh ip ospf border-routers**

Displays the OSPF routing table entries for Area Border Router (ABR) and Autonomous System Border Router (ASBR).

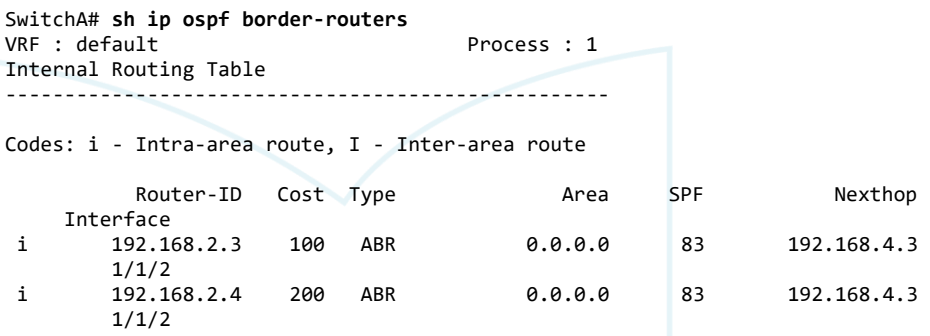

### **sh ip ospf**

Displays general OSPF, area, state, and configuration information.

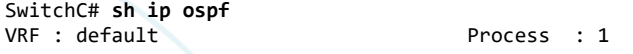

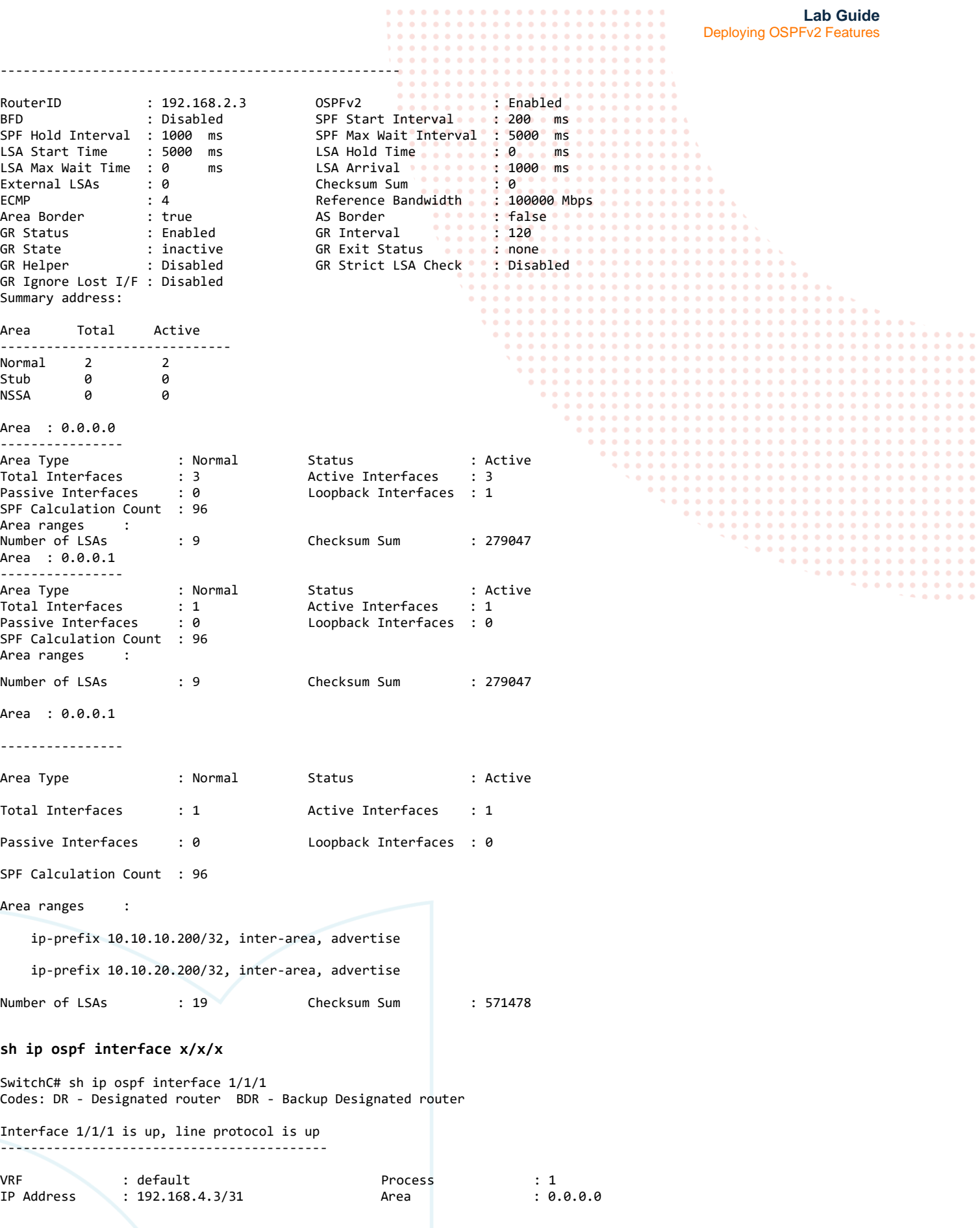

Status : up Network Type : Point-to-point Hello Interval : 10 sec Dead Interval : 40 sec Transit Delay : 1 sec Retransmit Interval : 5 sec Authentication : Keychain sha256 Link Speed : 1000Mbps Cost Configured : NA Cost Calculated : 100 State/Type : Point-to-point Router Priority : n/a DR : No BDR : No Link LSAs : 0<br>
Link LSAs : 0<br>
RFD : Disabled Checksum Sum : 0 : Disabled

#### **sh ip ospf routes**

Displays OSPF routing table information.

SwitchC# **sh ip ospf routes** Codes: i - Intra-area route, I - Inter-area route E1 - External type-1, E2 - External type-2

OSPF Process ID 1 VRF default, Routing Table ---------------------------------------------

Total Number of Routes : 10

192.168.2.1/32 (i) area: 0.0.0.0 via 192.168.4.2 interface 1/1/1, cost 100 distance 110 192.168.2.1/32 (i) area: 0.0.0.0 via 192.168.4.11 interface 1/1/3, cost 100 distance 110 192.168.2.2/32 (i) area: 0.0.0.0 via 192.168.4.4 interface 1/1/2, cost 100 distance 110 192.168.2.5/32 (I) via 192.168.4.11 interface 1/1/3, cost 200 distance 110 192.168.4.0/31 (i) area: 0.0.0.0 via 192.168.4.2 interface 1/1/1, cost 200 distance 110 192.168.4.0/31 (i) area: 0.0.0.0 via 192.168.4.4 interface 1/1/2, cost 200 distance 110 192.168.4.2/31 (i) area: 0.0.0.0 directly attached to interface 1/1/1, cost 100 distance 110 192.168.4.4/31 (i) area: 0.0.0.0 -- MORE --, next page: Space, next line: Enter, quit: q

#### **sh ip ospf statistics**

SwitchC# sh ip ospf statistics OSPF Process ID 1 VRF default, Statistics (cleared 3 days ago) ---------------------------------------------------------------

Unknown Interface Drops : 0 Unknown Virtual Interface Drops : 0 Bad Instance ID Drops : 0<br>Bad IP Header Length Drops : 0 Bad IP Header Length Drops Wrong OSPF Version Drops : 0 Bad Source IP Drops : 0<br>Resource Failure Drops : 0 Resource Failure Drops : 0<br>Bad Header Length Drops : 0 Bad Header Length Drops Total Drops : 0

#### **sh ip ospf virtual-links**

SwitchC# sh ip ospf virtual-links Virtual link to router 192.168.2.4 is up -----------------------------------------

VRF : default Process : 1 Transit Area : 0.0.0.1<br>Hello Interval : 10 Hello Interval : 10<br>Transit Delay : 1 Transit Delay Number of Link LSAs : 0 Number of State Changes : 10

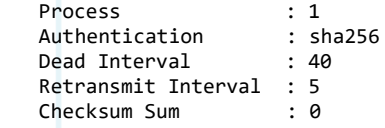

. . . . . . . . . . . . . . . . . . . . . . . . . . . . . . .

. . . . . . . . . . . . . . .

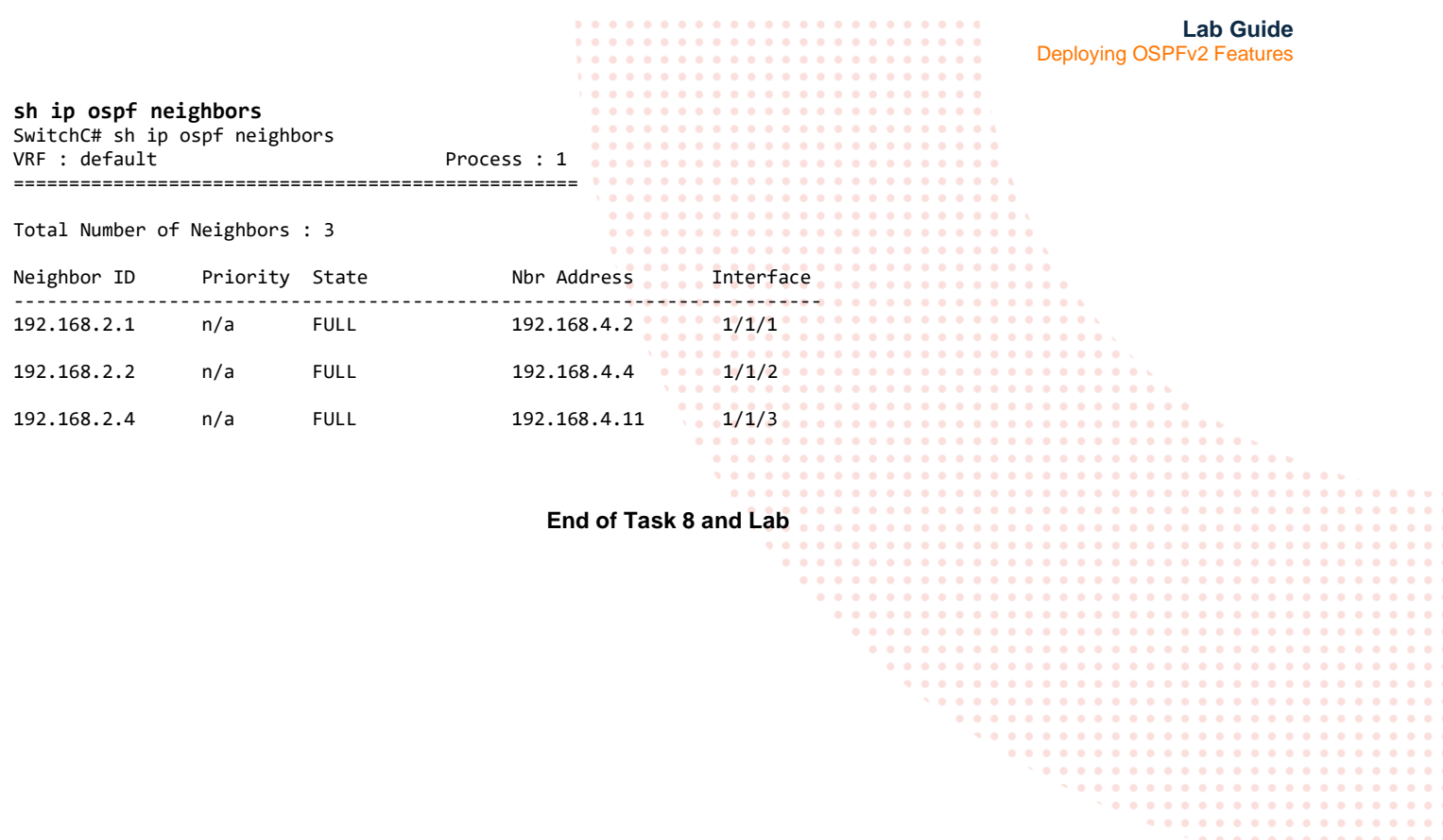

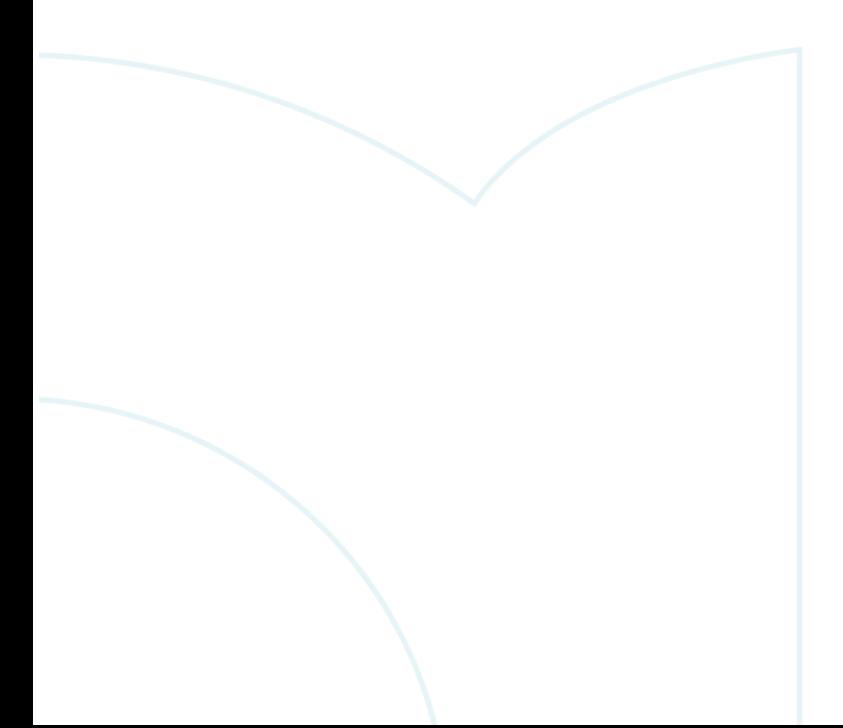

 $\Delta$  $\mathbf{a} \cdot \mathbf{a} \cdot \mathbf{a}$ 

<span id="page-25-0"></span>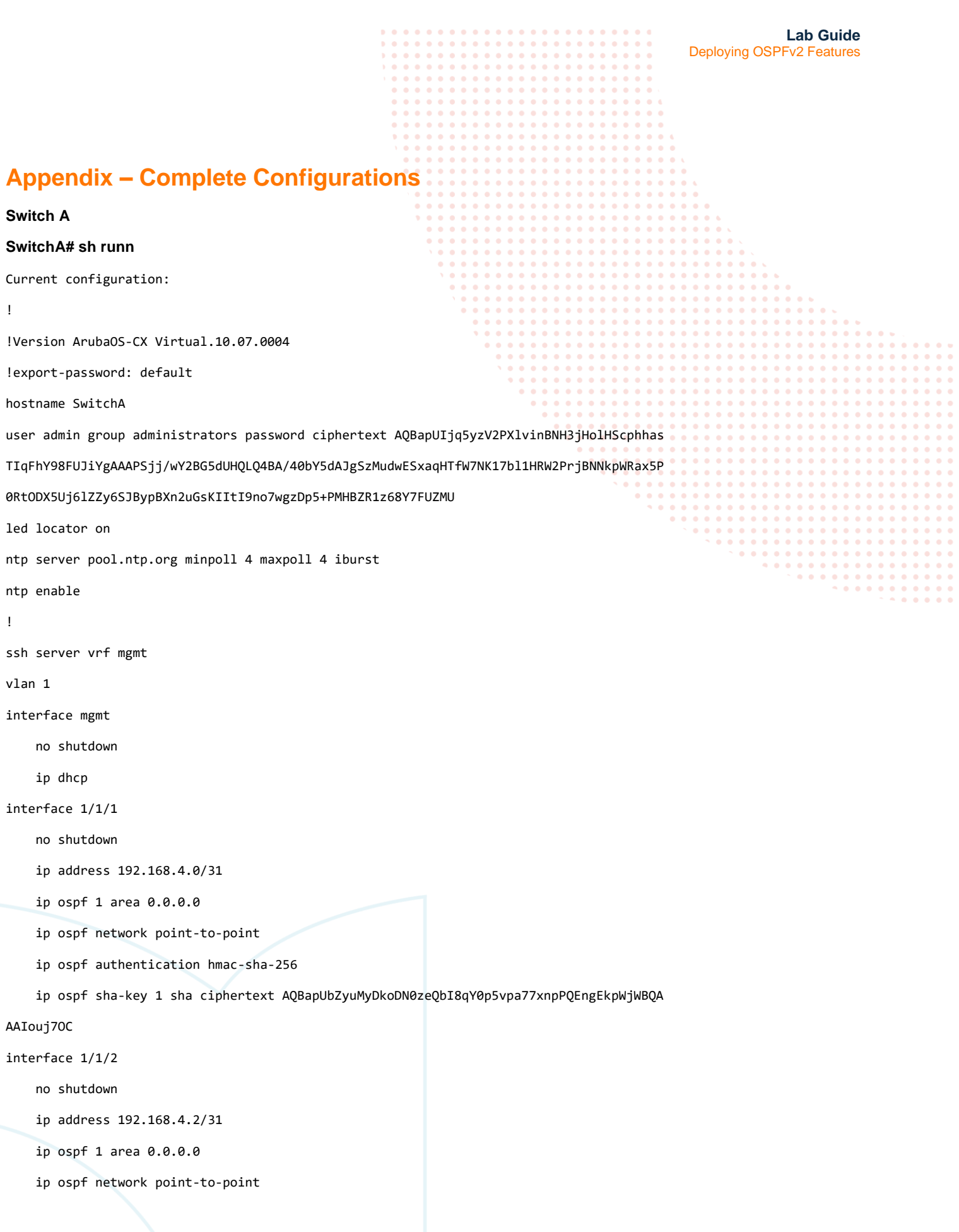

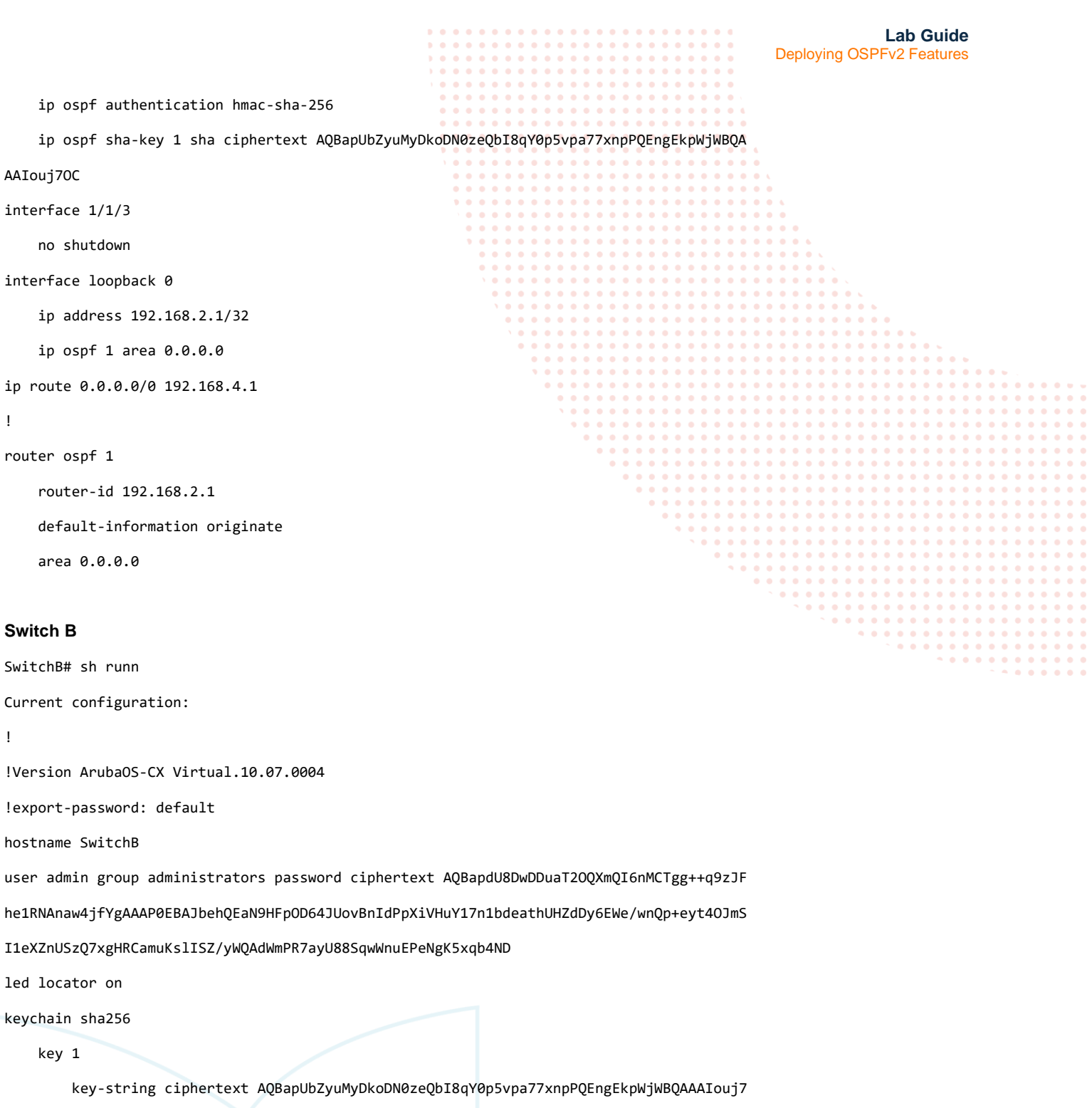

```
OC
```
! ! ! cryptographic-algorithm hmac-sha-256

ntp server pool.ntp.org minpoll 4 maxpoll 4 iburst

ntp enable

27

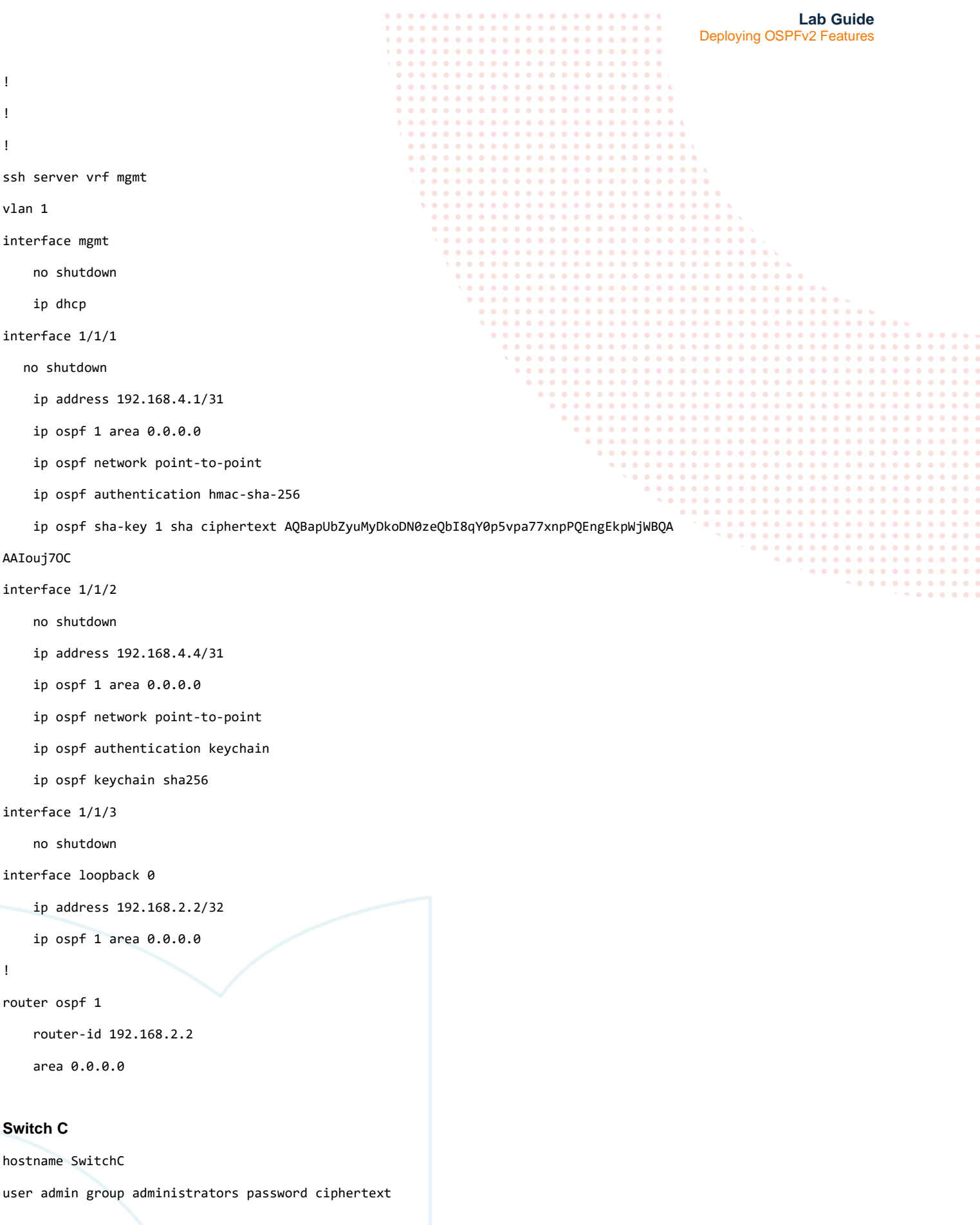

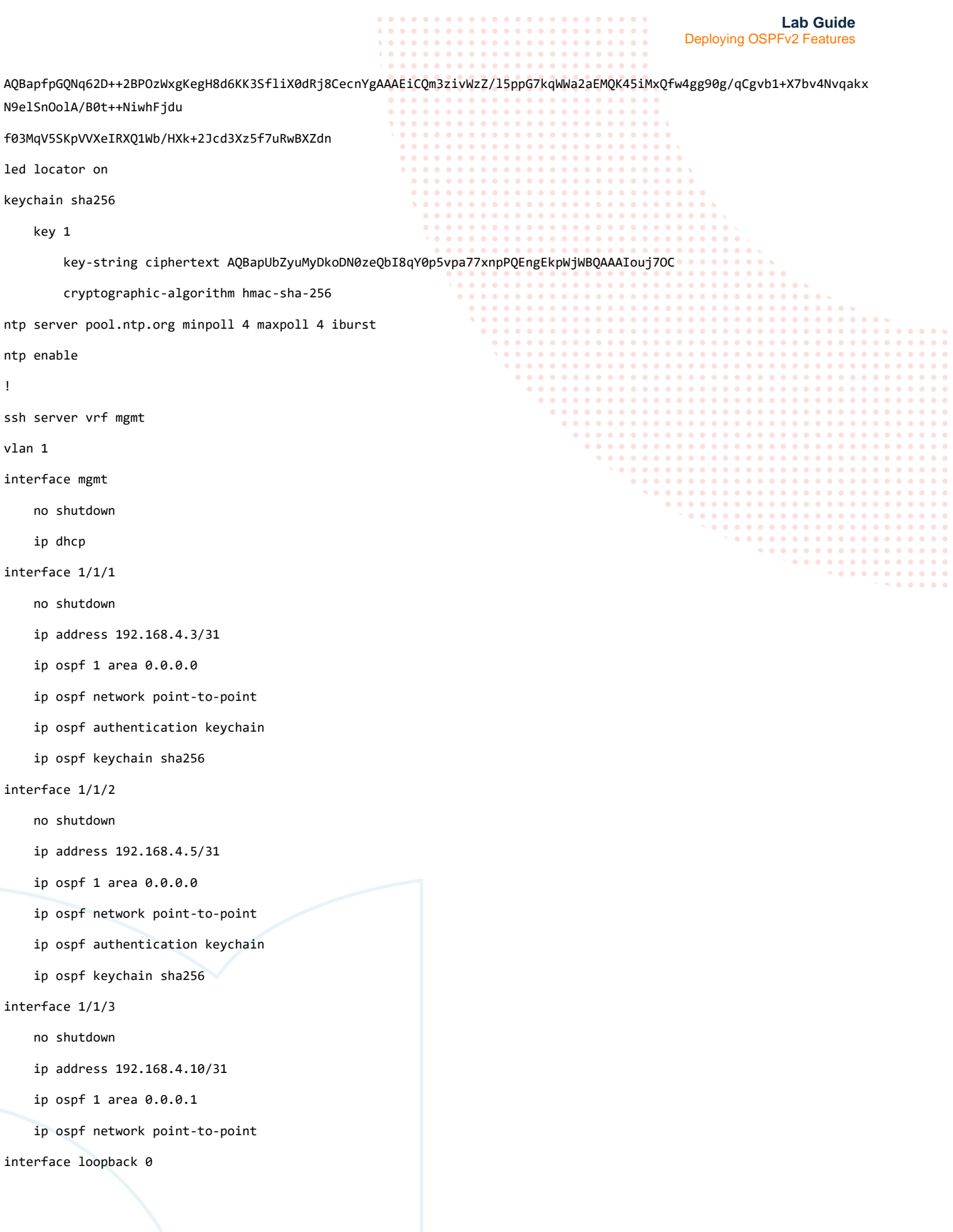

```
Lab Guide
                                                                                              Deploying OSPFv2 Features
     ip address 192.168.2.3/32
     ip ospf 1 area 0.0.0.0
! 
router ospf 1
     router-id 192.168.2.3
     area 0.0.0.0
     area 0.0.0.1
     area 0.0.0.1 virtual-link 192.168.2.4
         authentication hmac-sha-256
         sha-key 1 sha ciphertext AQBapUbZyuMyDkoDN0zeQbI8qY0p5vpa77xnpPQEngEkpWjWBQAAAIouj7OC
         exit
SwitchD
Current configuration:
!
!Version ArubaOS-CX Virtual.10.07.0004
!export-password: default
hostname SwitchD
user admin group administrators password ciphertext AQBapZ+cA9wXpQyfL58emkn8n/UirFMRWZB8
4hqkYsYzf73bYgAAABfU+dCAQmVJqR49gOGOwBKi70Ef7za5H4+ghgYy0NvJKAKzvfvhVhAjnXIbbUgtGGfMwaf5
4lBqh3SBXxFBk10u1Gd1pGhIAmp1n7zKQdFglLUHyEuPIcg/iHbQZ0vrnJeS
led locator on
keychain keychain
ntp server pool.ntp.org minpoll 4 maxpoll 4 iburst
ntp enable
!
ssh server vrf mgmt
vlan 1,100,200
interface mgmt
     no shutdown
     ip dhcp
interface 1/1/1
     no shutdown
     ip address 192.168.4.11/31 
     ip ospf 1 area 0.0.0.1
     ip ospf network point-to-point
interface 1/1/2
```
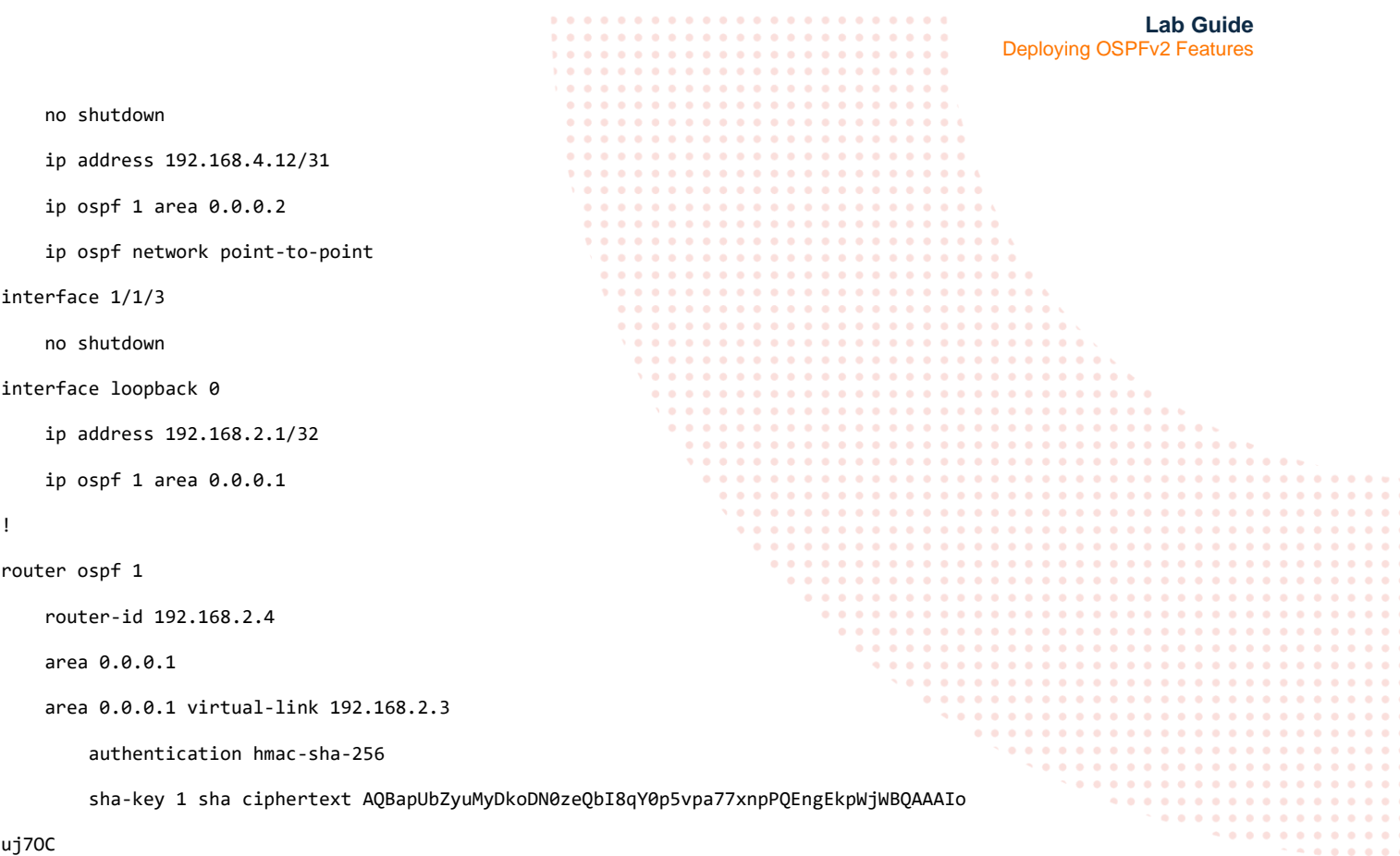

```
 exit
```

```
 area 0.0.0.2
```
### **SwitchE**

```
Current configuration:
!
!Version ArubaOS-CX Virtual.10.07.0004
!export-password: default
hostname SwitchE
user admin group administrators password ciphertext AQBapVww/GYlxzz+hMHOX/elpFyCgHj0aJaY
AYjOi8T9GtQfYgAAABf+91qnBPzkPjIJNfAbWIKALfeq9y1Z1EormgD+Ukt4faM2kCCmxryIPBPl5G1lF58Pwew8
ojGvsiIndmtHuQYRXL7Esy8g60DR3zGXUAdVb1hVx4jQrrlyeBLfkldchBmK
led locator on
ntp server pool.ntp.org minpoll 4 maxpoll 4 iburst
ntp enable
!
ssh server vrf mgmt
vlan 1
interface mgmt
```
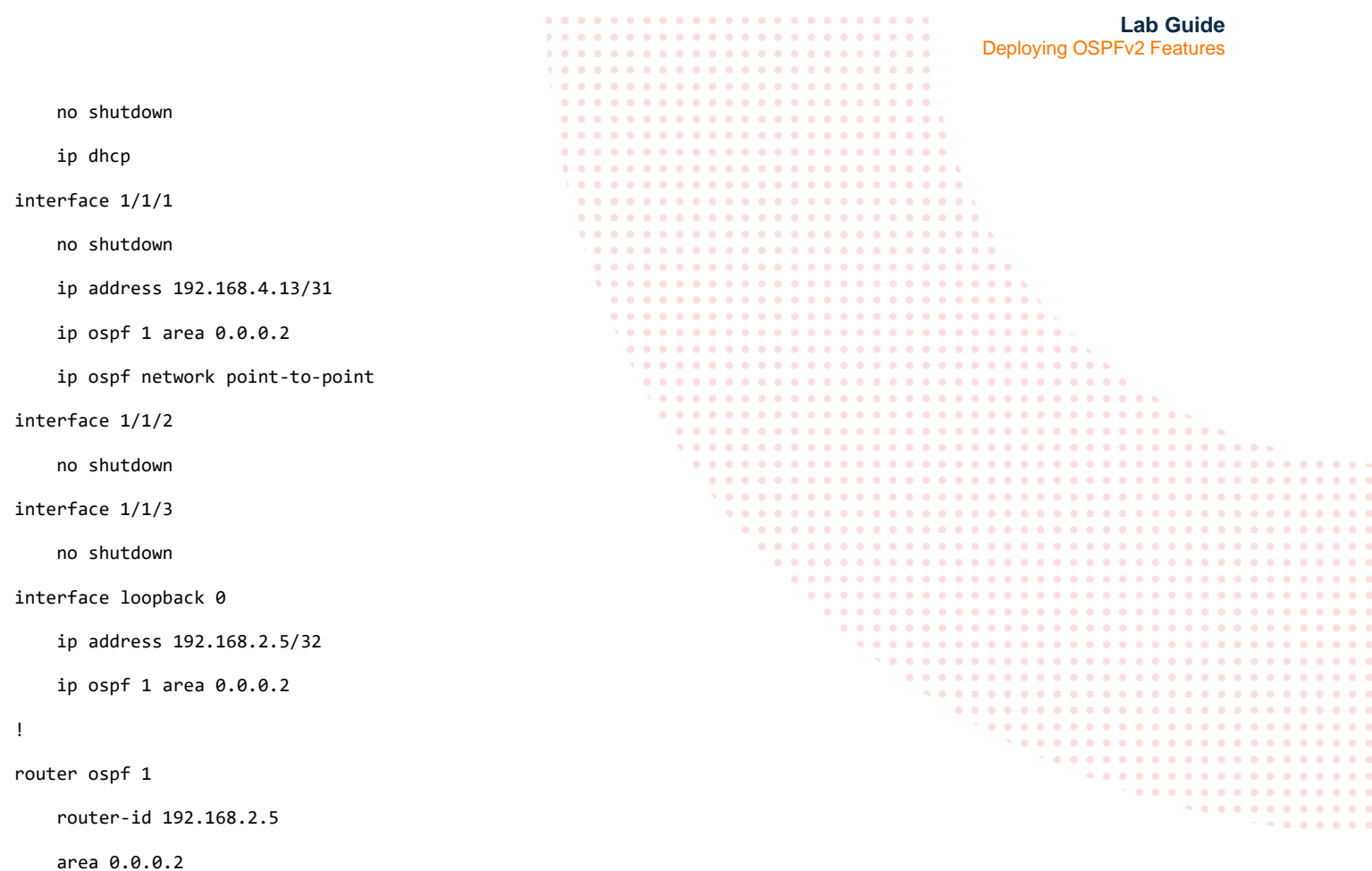

**END OF DOCUMENT**

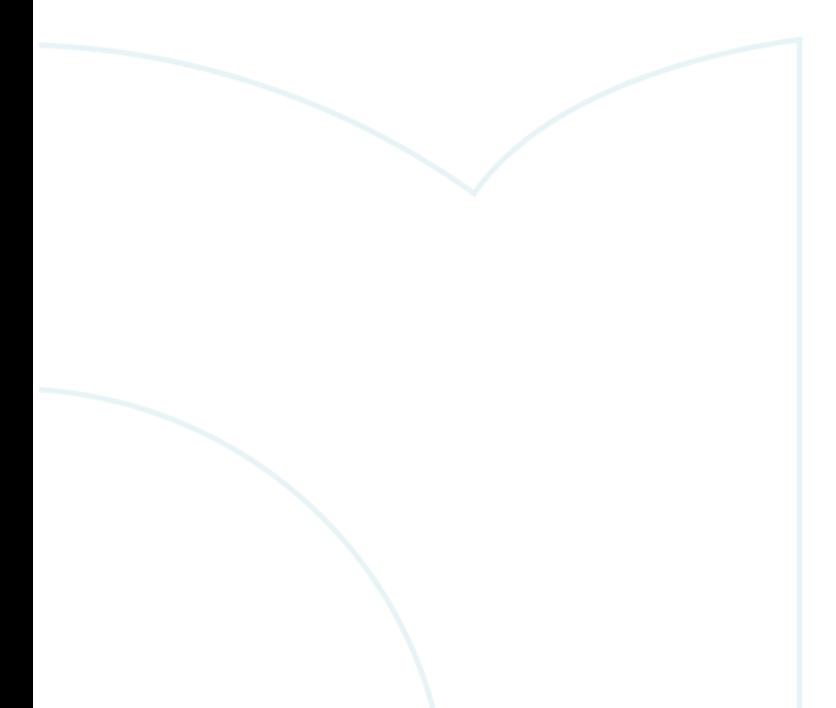

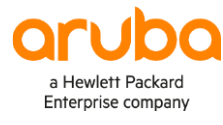

### www.arubanetworks.com

**3333 Scott Blvd. Santa Clara, CA 95054** 1.844.472.2782 | T: 1.408.227.4500 | FAX: 1.408.227.4550 | info@arubanetworks.com